### МУНИЦИПАЛЬНОЕ БЮДЖЕТНОЕ ОБЩЕОБРАЗОВАТЕЛЬНОЕ **УЧРЕЖДЕНИЕ Г. УЛЬЯНОВСКА** «ГИМНАЗИЯ №6 ИМ. И.Н. УЛЬЯНОВА» ДЕТСКИЙ ТЕХНОПАРК «КВАНТОРИУМ»

**:** директор МБОУ «Гимназия №6 им. И.Н. Ульянова» С.И. Жданов Приказ  $N\frac{3}{2}$   $\ell$  or  $\ell$  2023 г.

# ДОПОЛНИТЕЛЬНАЯ ОБЩЕОБРАЗОВАТЕЛЬНАЯ ОБЩЕРАЗВИВАЮЩАЯ ПРОГРАММА «Компьютерная графика и дизайн»

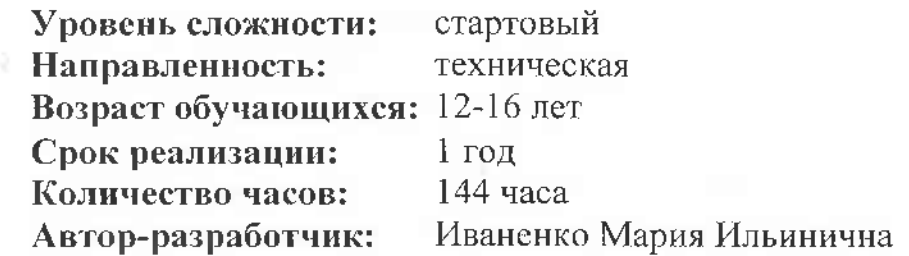

#### РАССМОТРЕНО И ОДОБРЕНО: СОГЛАСОВАНО:

директора

 $\overline{10}$ 

на заседании Педагогического совета Заместитель «МБОУ «Гимназия №6 им. И.Н. воспитательной работе, руководитель Ульянова» и в технопарка «КВАНРОРИУМ»

Протокол №  $\frac{15.05}{2023}$  г.  $\frac{10.03}{2023}$  Г. О.В. Пархоменко  $\sqrt{6}$   $\sqrt{25}$  2023 r.

r

**. , 2023 .**

# **1. КОМПЛЕКС ОСНОВНЫХ ХАРАКТЕРИСТИК 1.1. ПОЯСНИТЕЛЬНАЯ ЗАПИСКА**

**Дополнительная общеобразовательная общеразвивающая программа технической направленности «Компьютерная графика и дизайн»**, стартовый уровень, предназначена для реализации в образовательном процессе учреждения дополнительного образования.

Программа разработана в соответствии с нормативными документами:

- Федеральный закон Российской Федерации от 29 декабря 2012 г. «Об образовании в Российской Федерации» № 273 - ФЗ;

- Распоряжение Правительства РФ от  $31.03.2022$  № 678-р «Об утверждении Концепции развития дополнительного образования детей и признании утратившим силу Распоряжения Правительства РФ от 04.09.2014 № 1726-р» (вместе с «Концепцией развития дополнительного образования детей до 2030 года»);

-Приказ Министерства просвещения РФ от 27 июля 2022 г. № 629 "Об утверждении Порядка организации и осуществления образовательной деятельности по дополнительным общеобразовательным программам"

-СП 2.4.3648-20 Санитарно-эпидемиологические требования к организациям воспитания и обучения, отдыха и оздоровления детей и молодежи;

-Приказ Министерства образования и науки РФ от 23.08.2017 года № 816 «Порядок применения организациями, осуществляющих образовательную деятельность электронного обучения, дистанционных образовательных технологий при реализации образовательных программ»;

-«Методические рекомендации от 20 марта 2020 г. по реализации образовательных программ начального общего, основного общего, среднего общего образования, образовательных программ среднего профессионального образования и дополнительных общеобразовательных программ с применением электронного обучения и дистанционных образовательных технологий»;

-Положение об организации образовательного процесса с использованием электронного обучения и дистанционных образовательных технологий в МБОУ «Гимназия №6 им.И.Н. Ульянова»;

-Устав МБОУ «Гимназия №6 им.И.Н. Ульянова».

### **Направленность (профиль) программы:**

Программа имеет техническую направленность и предназначена для ознакомления обучающихся с компьютерной графикой, рисованием на графическом планшете, изучения дизайна и цветокомпозиции. Учащиеся постигают дизайнерское искусство, тем самым раскрывая свой внутренний мир и творческий потенциал. После обучения школьники смогут оформлять стенгазеты, делать плакаты, создавать фотоколлажи и фотоальбомы, создавать векторные рисунки. Занятия помогут детям раскрыть творческий потенциал художника и графического дизайнера.

### **Дополнительность программы:**

Программа расширяет кругозор, тем самым углубляя школьный курс информатики и художественной культуры, дополняет уроки изобразительного искусства.

### **Актуальность программы:**

Актуальностью данной программы является ее практико-ориентированная направленность, основанная на привлечении обучающихся к выполнению творческих заданий. Сегодня развитие компьютерной графики происходит с немыслимой скоростью и захватывает все большие пространства человеческой деятельности. Визуализация научных экспериментов, индустрия развлечений, полиграфия, кинематограф, видео, виртуальная реальность, мультимедиа и педагогические программы невозможны сегодня без компьютерной графики.

Компьютерная графика - одно из наиболее распространенных и впечатляющих современных компьютерных технологий. Это одно из самых популярных направлений использования персонального компьютера, причем занимаются этой работой дизайнеры и художники, ученые и инженеры, педагоги и профессионалы практически в любой сфере деятельности человека.

Обучающиеся научатся самостоятельно обрабатывать и ретушировать фотографии, рисовать и создавать цифровые картины, коллажи, добавлять надписи и спецэффекты на изображения. Эти знания и умения непременно пригодятся им как для определения образовательной траектории, выбора будущей профессии, при оформлении работ в школе и для «домашних» целей.

**Отличительные особенности** данной программы от уже существующих в том, что она дает понимание компьютерной графики как вида искусства, учит совмещать возможности растровой и векторной информации. Открывает возможности при минимальном количестве учебного времени не только изучить основные инструменты работы, но и увидеть, как их можно использовать для решения разнообразных задач, максимально реализовав именно творческие способности.

**Инновационность программы** состоит в использовании графических планшетов, которые используют в профессиональном мире дизайна, а также в полиграфии и студиях веб-дизайна. Занятия пригодятся им для выбора будущей профессии, что подчёркивает практику ориентированности программы «Компьютерная графика и дизайн». Также занятия помогут обучающимся раскрыть особенности профессии дизайнера в будущем.

### **Адресат программы:**

Программа рассчитана для обучающихся 12-16 лет.

В подростковом возрасте происходит изменение характера познавательной деятельности. Подросток становится способным к более сложному аналитикосинтетическому восприятию предметов и явлений. У него формируется способность самостоятельно мыслить, рассуждать, сравнивать, делать относительно глубокие выводы и обобщения. Развивается способность к абстрактному мышлению. Для подросткового возраста характерно интенсивное развитие произвольной памяти, возрастание умения логически обрабатывать материал для запоминания.

### **Объем и срок освоения программы:**

Срок освоения программы: содержание программы «Компьютерная графика и дизайн» рассчитано на 1 год обучения. Общее количество учебных часов- 144 часа. Программа включает 2 модуля - первый модуль - 64 час, второй - 80 часов.

**Формы обучения -** очная, групповая.

**Особенность организации образовательного процесса -** состав группы постоянный, количество обучающихся - 15 человек. В разновозрастные группы принимаются дети, желающие и проявляющие интерес к компьютерной графике и дизайну. Учащиеся принимаются на добровольной основе на основании заявления родителей. Группы формируются с учетом индивидуальных особенностей детей.

**Уровень реализуемой программы** - стартовый.

# **Режим занятий:**

Продолжительность занятия - два астрономических часа: 40 минут занятие, 10 минут - перерыв; 40 минут - занятие, 15 минут - перерыв.

2 занятия в неделю.

Программа может реализовываться с применением дистанционных технологий. Дистанционное обучение. (по необходимости)

Дистанционные образовательные технологии в дополнительной общеобразовательной общеразвивающей программе «Компьютерная графика и дизайн» обеспечиваются применением совокупности образовательных технологий, при которых частично опосредованное или полностью опосредованное взаимодействие обучающегося и педагога осуществляется независимо от места их нахождения и распределения во времени на основе педагогически организованных технологий обучения.

Электронное обучение и дистанционные образовательные технологии реализуются в программе через онлайн-платформы; цифровые образовательные ресурсы, размещенные на образовательных сайтах; видеоконференции; вебинары; skype - общение; e-mail; облачные сервисы; электронные пособия, разработанные с учетом требований законодательства РФ об образовательной деятельности.

При реализации программы через электронное обучение и дистанционные образовательные технологии используются следующие организационные формы образовательного процесса:

- Консультация;

- Мастер-класс;
- *-* Практическое занятие;
- Конкурсы;
- Выставки;
- Тестирование;
- Самостоятельная внеаудиторная работа;
- Проектно-исследовательская работа.

# **1.2. ЦЕЛИ И ЗАДАЧИ ПРОГРАММЫ**

**Цель программы** - создание условий для формирования информационной культуры и развития творческих и интеллектуальных способностей учащихся средствами компьютерной графики.

# **Основные задачи программы:**

образовательные:

*-* Расширить представления обучающихся о возможностях компьютера, областях его применения;

*-* Познакомить обучающихся с основными видами компьютерной графики;

*-* Познакомить обучающихся с основными инструментами графических программ CorelDRAW и Adobe Photoshop;

*-* Обучить учащихся основам композиции, перспективы и цветокомпозиции;

*-* Сформировать у обучающихся систему базовых знаний и навыков для практической работы с векторной и растровой графикой;

*-* Сформировать умение выполнять обмен между двумя различными графическими данными;

*-* Сформировать умение компоновать на плоскости листа и в объеме задуманный художественный образ, воплощать дизайнерское решение работы.

развивающие:

*-* Развивать наглядно-образное, образное и пространственное мышления при работе с графическими редакторами CorelDRAW и Adobe Photoshop;

*-* Развивать умение применять в художественно-творческой деятельности основы графической грамоты;

*-* Развивать умение осуществлять совместную информационную деятельность, в частности, при выполнении учебных проектов;

*-* Развивать умение соотносить свои действия с планируемыми результатами, осуществлять контроль своей деятельности в процессе достижения результата, определять способы действий в рамках предложенных условий и требований, корректировать свои действия в соответствии с изменяющейся ситуацией;

*-* Развить мотивацию личности к познанию;

*-* Развивать воображение, фантазию, память при выполнении самостоятельных работ творческого характера.

воспитывающие:

*-* Формировать навыки общения друг с другом и умение организованно заниматься в коллективе;

*-* Воспитывать нравственные качества личности и культуру поведения в обществе;

*-* Воспитывать бережное отношение к оборудованию и технике.

# **1.3. СОДЕРЖАНИЕ ПРОГРАММЫ**

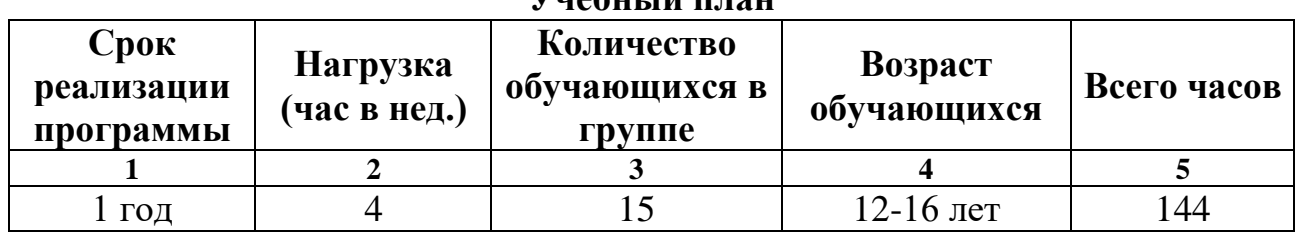

### **Учебный план**

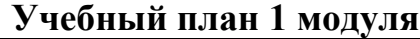

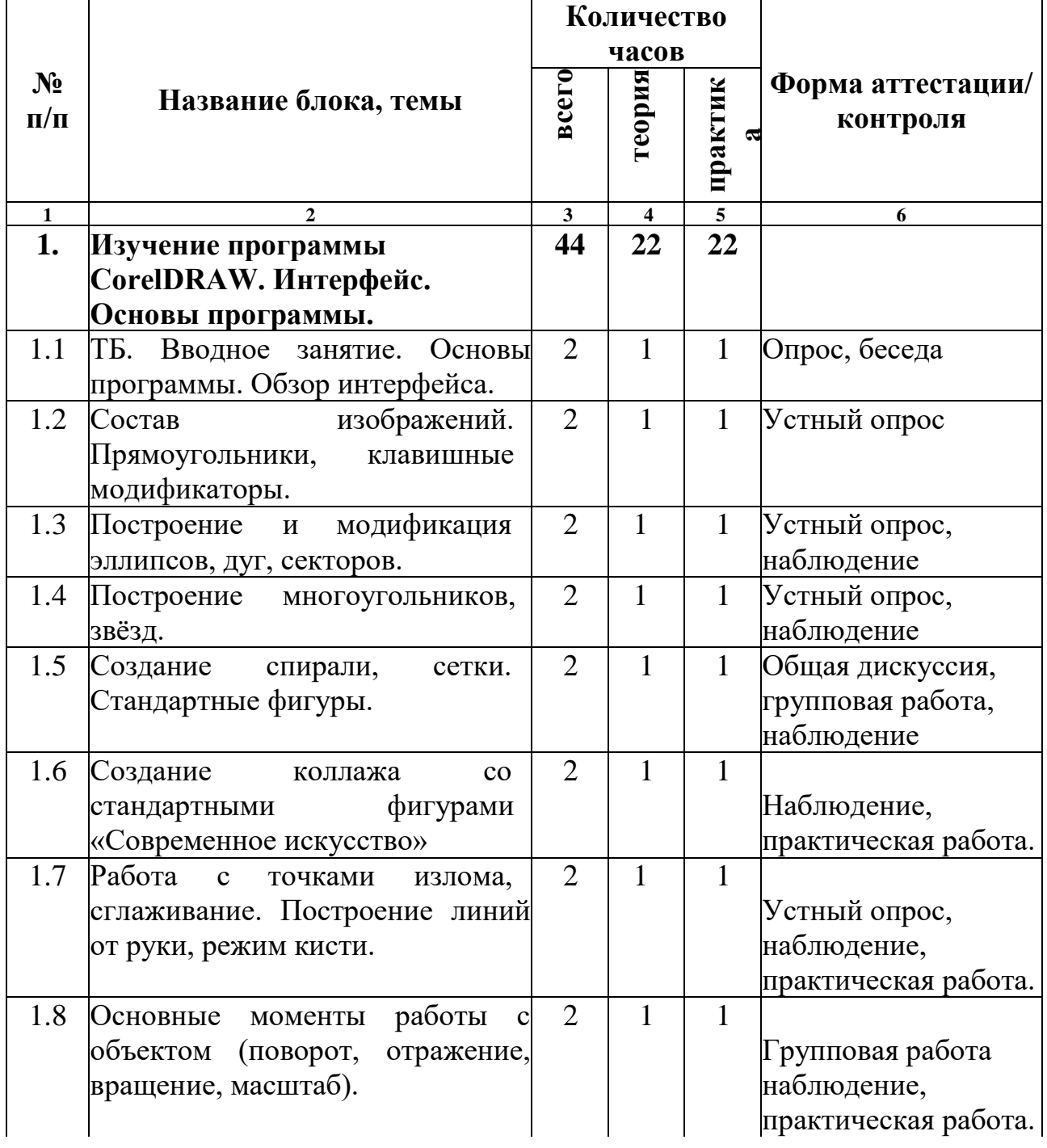

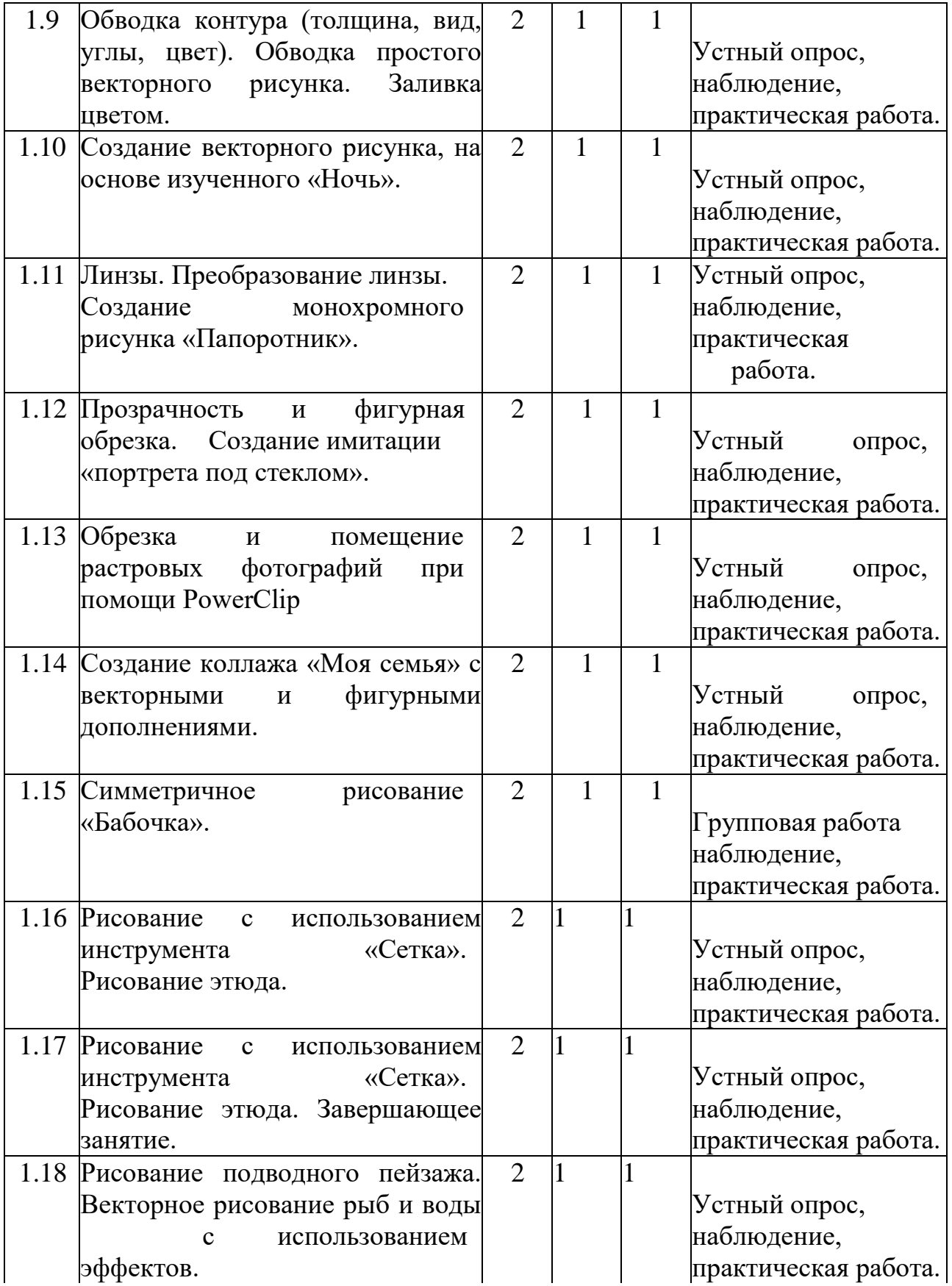

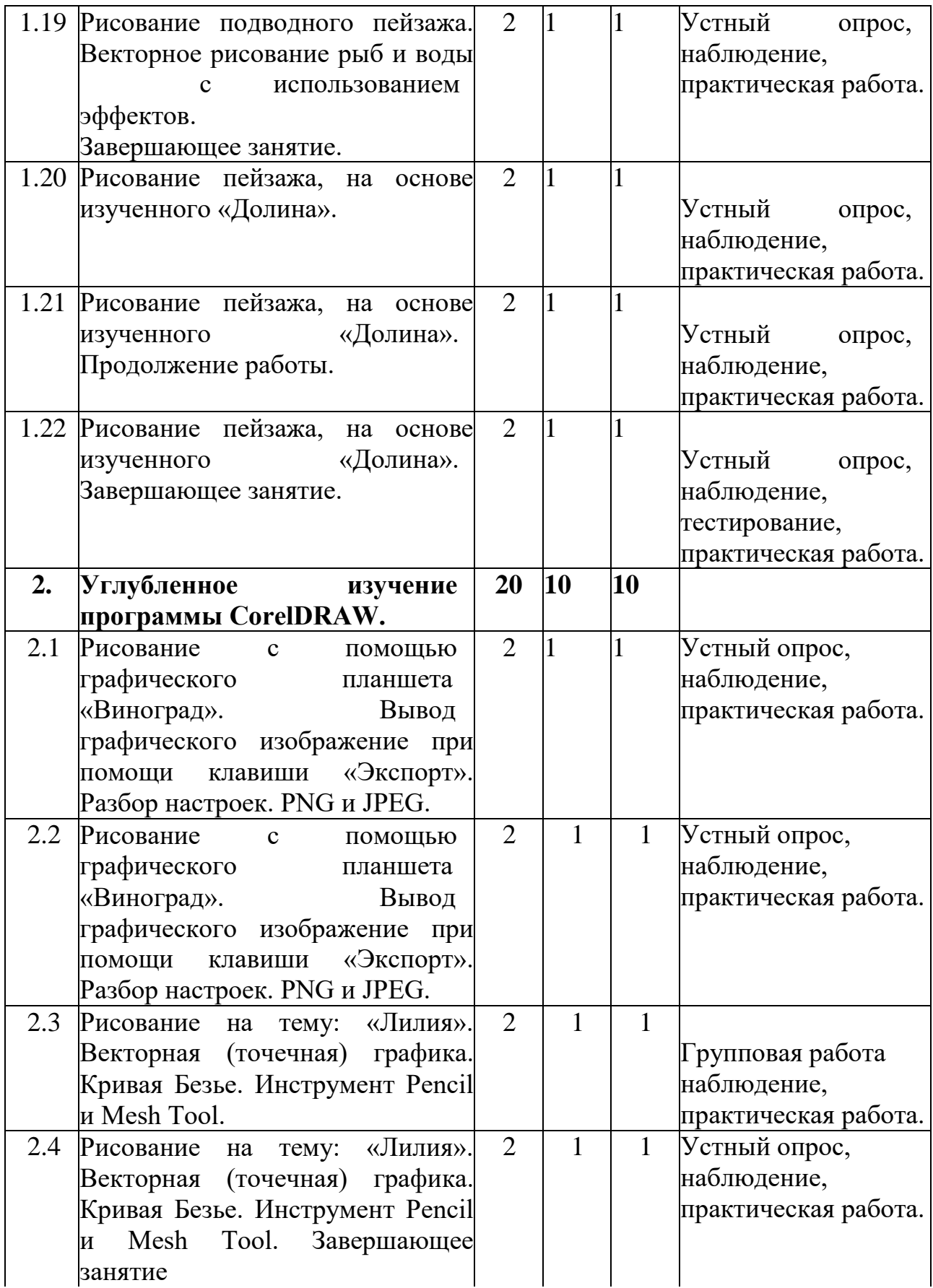

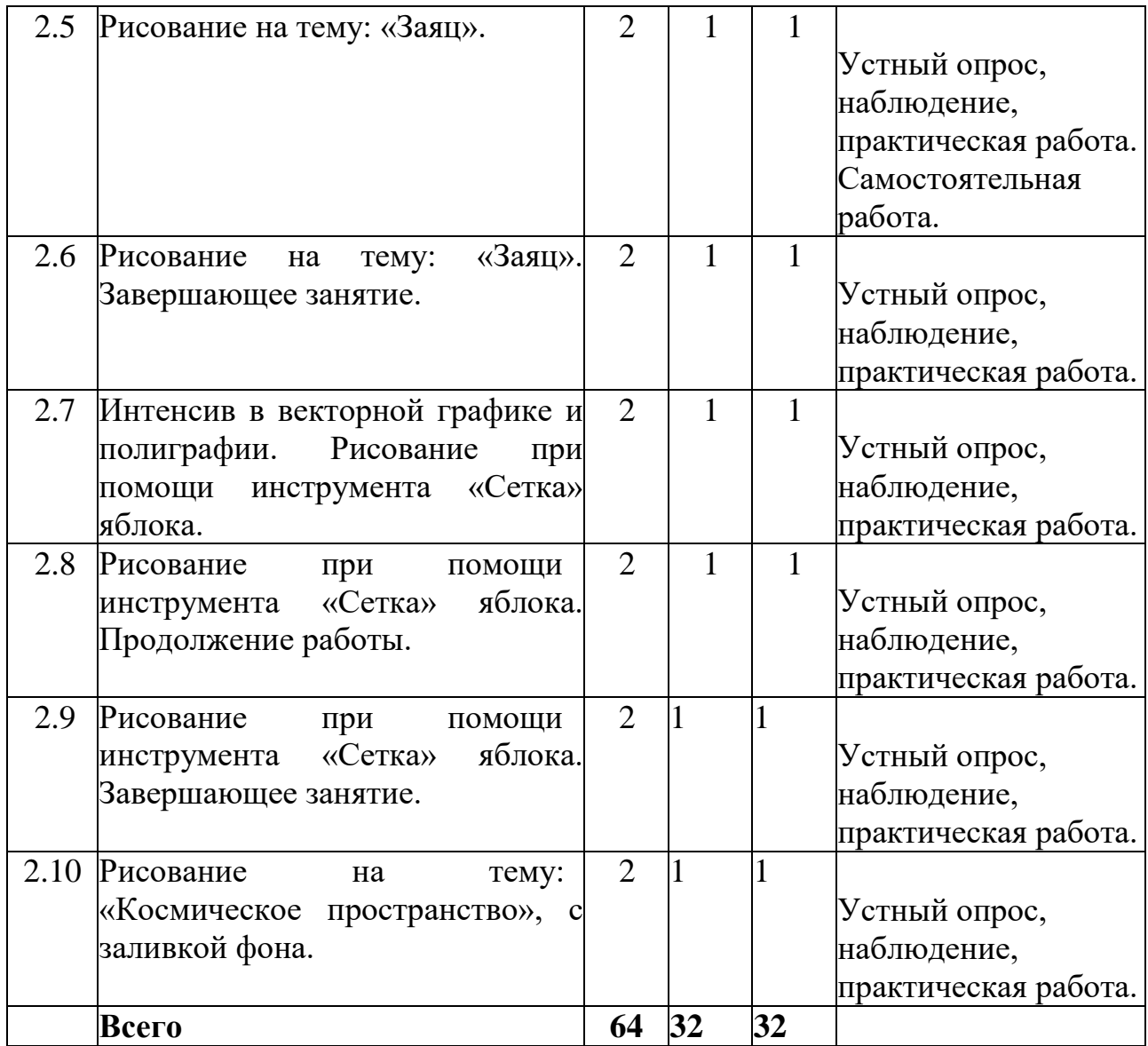

# **Учебный план 2 модуля:**

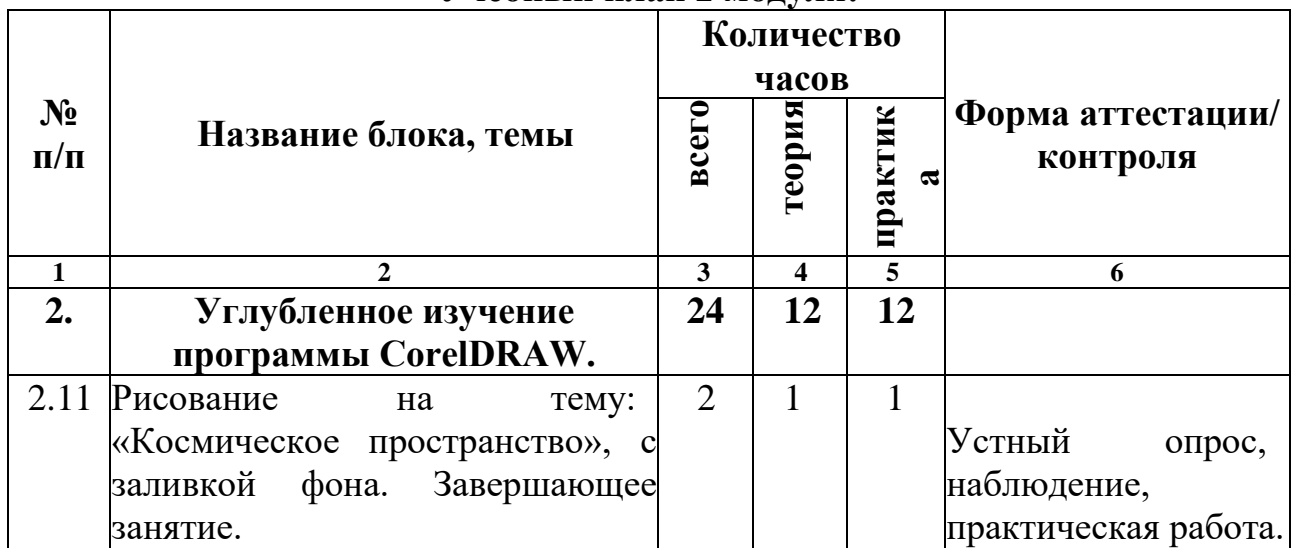

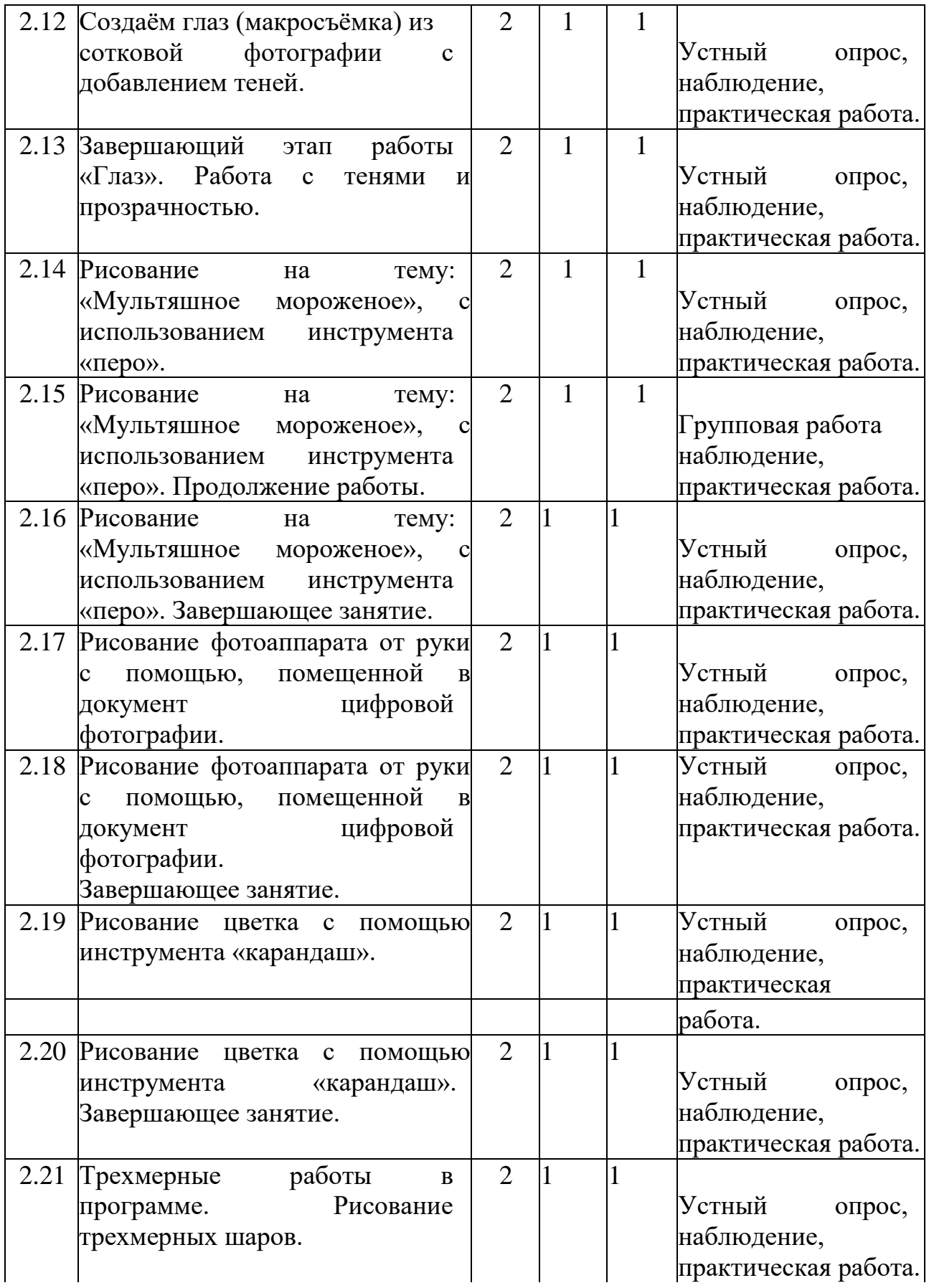

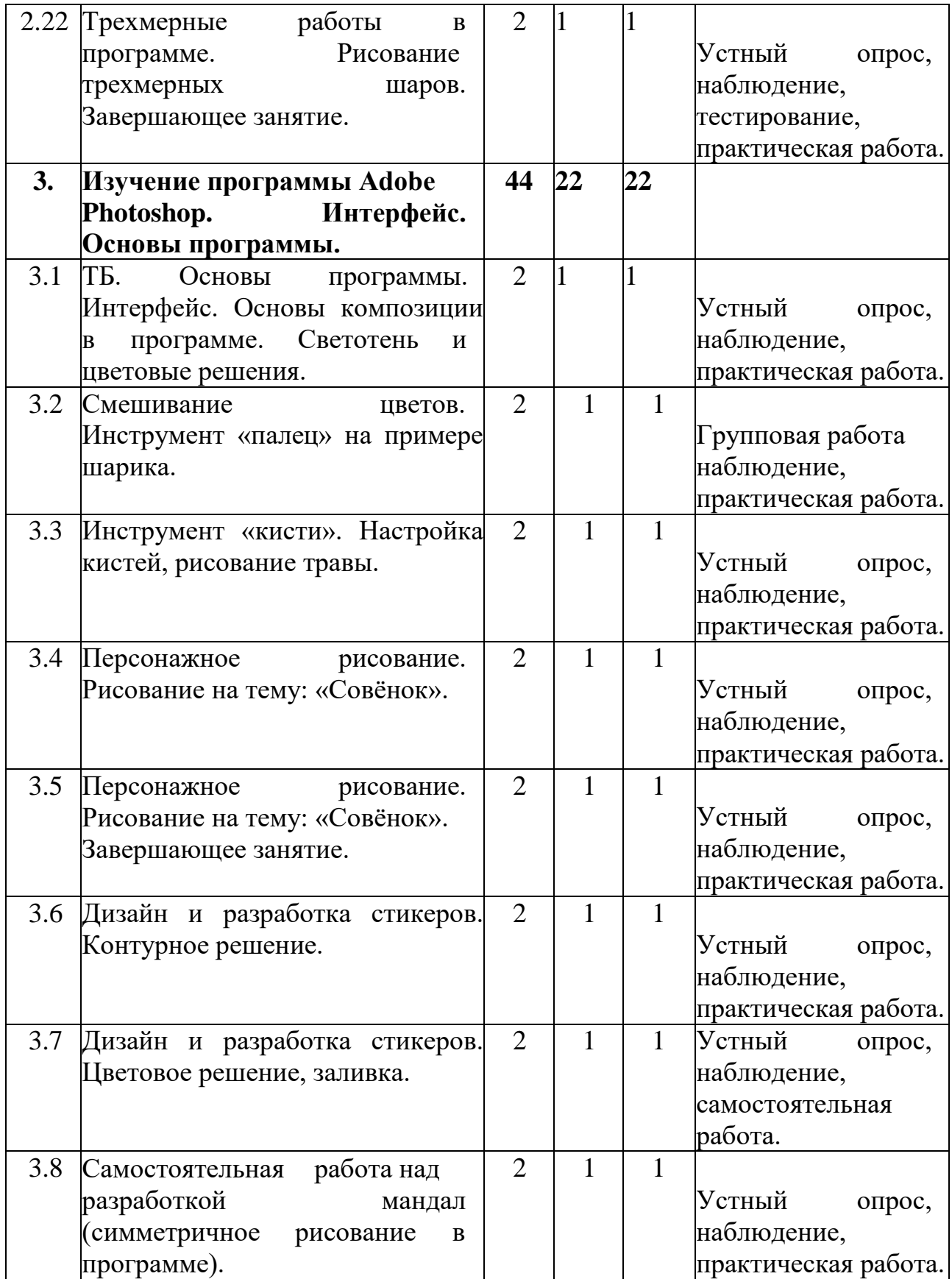

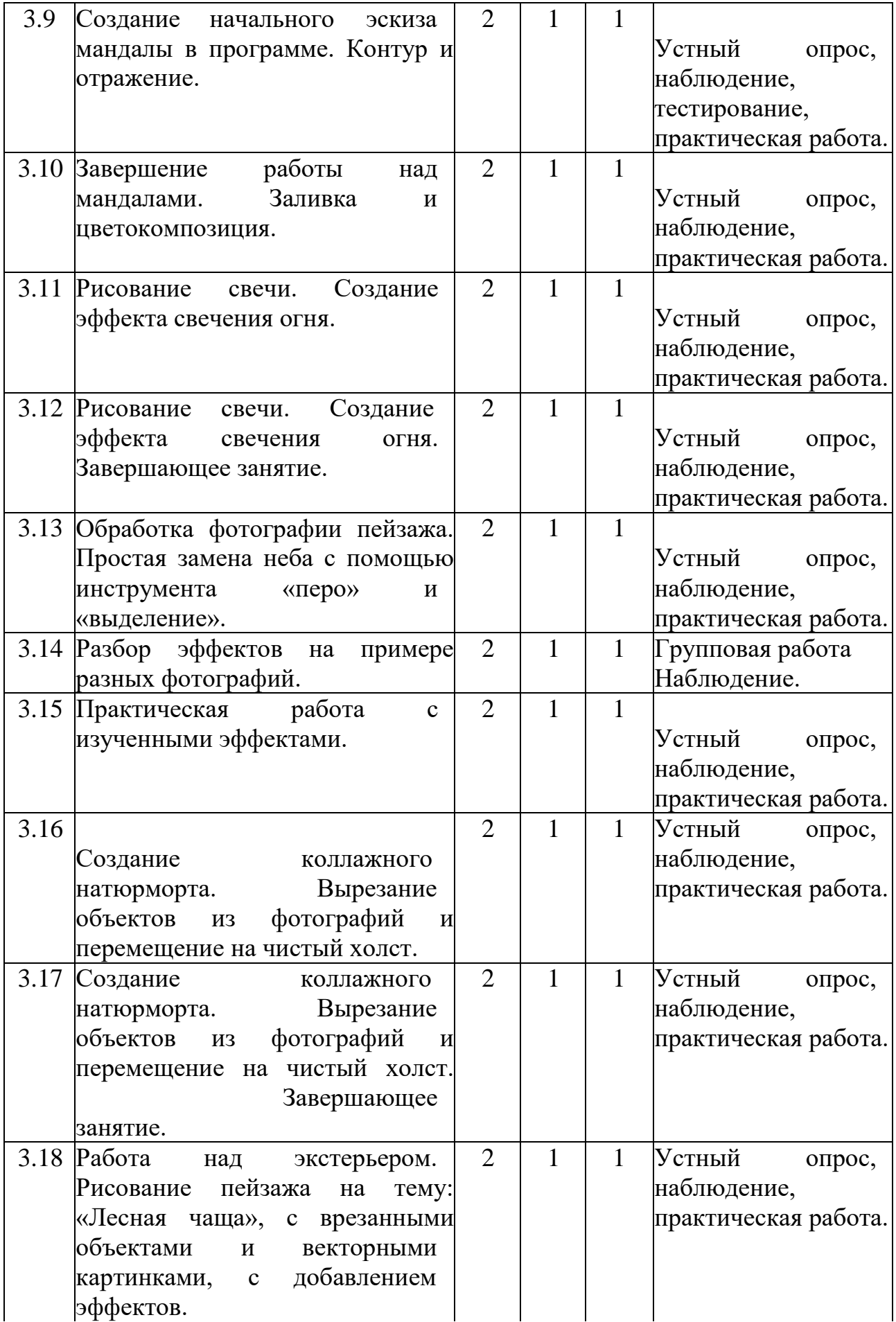

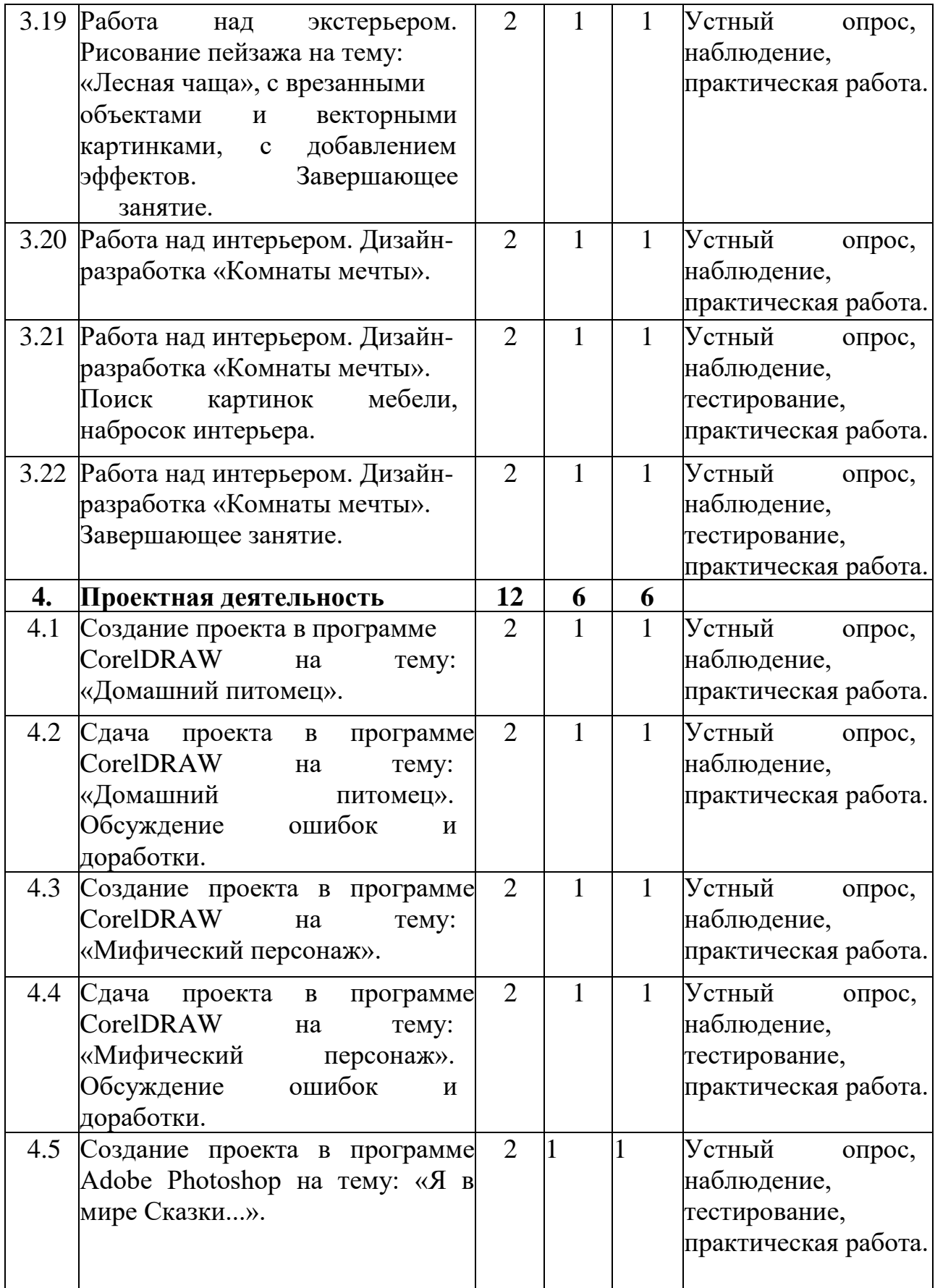

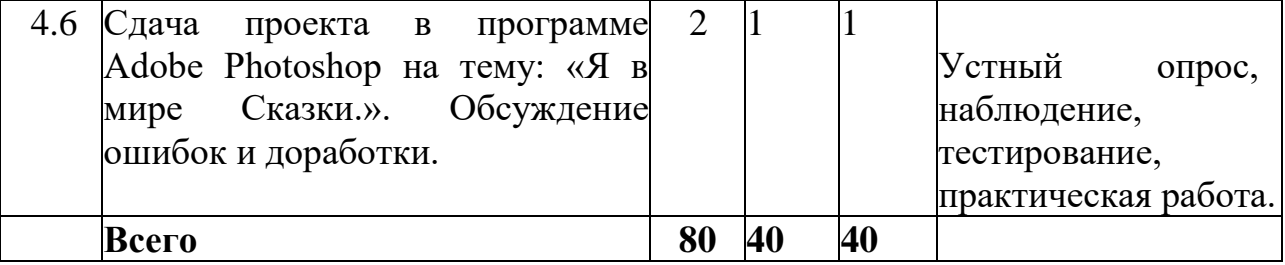

### **СОДЕРЖАНИЕ УЧЕБНОГО ПЛАНА**

### **Раздел 1. Изучение программы CorelDRAW. Интерфейс. Основы программы. - 44 часа.**

### **ТБ. Вводное занятие. Основы программы. Обзор интерфейса.**

Теория: Инструктаж по технике безопасности. Правильное обращение с техникой (с компьютером, графическим планшетом), правила поведения в компьютерном классе. Беседа «В чем особенности работы с программой CorelDRAW. Основные инструменты программы, что в ней можно создавать и для чего она нужна.

Практика: Интерфейс. Основы программы.

Формы контроля: Опрос, беседа

Оборудование: компьютер.

### **Состав изображений. Прямоугольники, клавишные модификаторы.**

Теория: Основные способы построения прямоугольников и с некоторыми вспомогательными элементами рабочей среды.

Практика: Пользование клавишами- модификаторами, позволяющими упростить построение прямоугольников при наличии дополнительных ограничений.

Формы контроля: Устный опрос, наблюдение Оборудование: компьютер, интерактивная панель.

### **Построение и модификация эллипсов, дуг, секторов.**

Теория: Построение и модификация эллипсов, дуг, секторов.

Практика: Приемы построения и модификации эллипсов, дуг и секторов при помощи точек и преобразование эллипса в кривую.

Формы контроля: Общая дискуссия, групповая работа, наблюдение Оборудование: компьютер, интерактивная панель.

### **Построение многоугольников, звёзд.**

Теория: приемы построения многоугольников и их модификации с помощью инструмента Polygon (Многоугольник).

Практика: Для построения многоугольников, как и для примитивов ранее рассмотренных классов, в CorelDRAW предусмотрен специальный инструмент. Его кнопка располагается на панели инструмента Polygon (Многоугольник). Использование кнопки для рисования «Звезды», простое создание «Многоугольников».

Формы контроля: Групповая работа наблюдение, практическая работа

Оборудование: компьютер, интерактивная панель.

### **Создание спирали, сетки. Стандартные фигуры.**

Теория: В CorelDRAW представлены два вида спиралей: симметричные (которые в математике называются архимедовыми) и логарифмические. Для первых характерно то, что расстояние между двумя смежными витками спирали, измеренное вдоль радиуса, проведенного из ее центра, одинаково для всей спирали. В логарифмической спирали это расстояние равномерно увеличивается пропорционально некоторой константе — коэффициенту расширения спирали.

Практика: Спирали строятся с помощью инструмента Spiral (Спираль). Для освоения навыков работы с инструментом Spiral (Спираль) вставьте в документ CorelDRAW еще одну страницу и постройте на ней спирали.

Формы контроля: Устный опрос, наблюдение, практическая работа.

Оборудование: компьютер, интерактивная панель.

### **Создание коллажа со стандартными фигурами «Современное искусство».**

Теория: На основе уже изученных основных фигурах. Изучение композиции на основе построения своеобразной картинки из фигур, закрепление знаний о настройке фигур.

Практика: Правильное построение композиции, создание сочетающихсямежду собой цветов. Выполнение картины «Современное искусство. Оформление работы в рамку.

Формы контроля: Устный опрос, наблюдение, практическая работа

Оборудование: компьютер, интерактивная панель.

### **Работа с точками излома, сглаживание. Построение линий от руки, режим кисти.**

Теория: Узел называется точкой излома в том случае, когда касательные, проведенные в узле к двум прилегающим к нему сегментам, не лежат на одной прямой, образуя угол, отличный от развернутого.

Практика: Ознакомление и построение с возможностями инструмента Freehand (Произвольная кривая), построив двумя различными приемами замкнутую кривую, по форме напоминающую беговую дорожку стадиона прямоугольник, короткие стороны которого замещены полуокружностями, — и оценим результаты.

Формы контроля: Устный опрос, наблюдение, практическая работа

Оборудование: компьютер, интерактивная панель.

### **Основные моменты работы с объектом (поворот, отражение, вращение, масштаб).**

Теория: Работа с несколькими объектами. Использование кнопок «вращение», «отображение», «поворот», «масштаб» и т.д. Умение ими пользоваться.

Практика: Выполнение упражнения: круг-масштаб, квадрат-поворот и отражение по горизонтали, ромб-вращение. Чтобы повернуть выделенный объект на произвольный угол с помощью инструмента **Pick** (Выбор), следует вначале еще раз щелкнуть на объекте указателем инструмента. После этого вместо угловых маркеров рамки выделения вокруг выделенного объекта появляются маркеры поворота, а маркер центра объекта заменяется маркером центра поворота.

Формы контроля: Устный опрос, наблюдение, практическая работа Оборудование: компьютер, интерактивная панель.

### **Обводка контура (толщина, вид, углы, цвет). Обводка простого векторного рисунка. Заливка цветом.**

Теория: Рабочее пространство с пристыковываемым окном Coior Palette Browser (справа видны три выбранных в окне палитры: PA/VTONF. Solid Colors, Christmas, стандартная палитра цветовой модели RGB.

Практика: Упражнения: - заливка;

- палитра;
- модель цвета;
- однородная заливка;
- градиентная заливка;
- управляющая схема градиентной заливки;
- управляющая схема заливки;
- заливка узором;
- сетчатая заливка;
- раппорт;
- текстурная заливка.

Создание композиции «Ночь». Рисование кривой Безье черного кота и заливка фона на основе.

Формы контроля: Устный опрос, наблюдение, практическая работа Оборудование: компьютер, интерактивная панель.

### **Создание векторного рисунка, на основе изученного «Ночь».**

Теория: Работа с заливкой и работа с сеткой. Рисование векторного рисунка «Ночь». Закрепление знаний о заливке и точечном рисунке.

Практика: Создание композиции «Ночь». Рисование кривой Безье черного кота и заливка фона на основе изученного материала, проверка знаний о композиции и цвете.

Формы контроля: Устный опрос, наблюдение, практическая работа Оборудование: компьютер, интерактивная панель.

### **Линзы. Преобразование линзы. Создание монохромного рисунка «Папоротник».**

Теория: Преобразование линзы — групповое название преобразований, которые, в отличие от ранее рассмотренных преобразований и эффектов, будучи примененными к какому-либо замкнутому объекту, меняют не его собственный внешний вид, а способ отображения при печати и на экране тех объектов, которые им перекрываются. Название объясняется аналогией с линзой оптическим прибором из прозрачного стекла, через который расположенные за ним предметы выглядят не так, как при непосредственном рассматривании.

Практика: Наложение линз на нарисованный цветной папоротник.

Создание триптиха с круглыми монохромными вставками. Монохромную фотографию можно вирировать — то есть придать ей цвет, заменив оттенки черного оттенками, например, коричневого (сепия) или голубого, наложив поверх нее прямоугольную линзу соответствующего цвета. Линза черного цвета преобразует цветную фотографию в классическую монохромную с ахроматическими базовыми цветами шкалы.

Формы контроля: Устный опрос, наблюдение, практическая работа

Оборудование: компьютер, интерактивная панель.

### **Прозрачность и фигурная обрезка. Создание имитации «портрета под стеклом».**

Теория: Применение эффекта прозрачности с помощью инструмента Interactive Transparency (Интерактивная настройка прозрачности) выделенный объект преобразуется в группу линзы прозрачности, в состав которой входит монохромное пиксельное изображение, совпадающее по форме с границей управляющего объекта.

Практика: Рисование портрета с применением прозрачности и фигурной обрезки, создание бликов и отражений окружения.

Формы контроля: Устный опрос, наблюдение, практическая работа

Оборудование: компьютер, интерактивная панель.

# **Обрезка и помещение растровых фотографий при помощи PowerClip**

Теория: Изучение функции кнопки «PowerClip».

Умение вырезать прямоугольную и другие формы.

Практика: Вырезание элемента из предложенной фотографии.

Вырезание прямоугольника (углов), вырезание форменное.

Формы контроля: Устный опрос, наблюдение, практическая работа Оборудование: компьютер, интерактивная панель.

### **Создание коллажа «Моя семья» с векторными фигурными дополнениями.**

Теория: Закрепление изученного. Умение правильно расположить

Практика: Создание правильного композиционного рисунка, рисование векторных элементов (объемного сердца, ленточки, поздравительных слов и т. д.).

Формы контроля: Устный опрос, наблюдение, практическая работа Оборудование: компьютер, интерактивная панель.

### **Симметричное рисование «Бабочка».**

Теория: Обучение функции отражения в документе. Горизонтальное и вертикальное смещение угла отображения.

Практика: Рисование бабочки с применением симметричного эффекта для ненадобности рисования другой стороны бабочки.

Формы контроля: Устный опрос, наблюдение, практическая работа Оборудование: компьютер, интерактивная панель.

### **Рисование с использованием инструмента «Сетка». Рисование этюда.**

Теория: Создание сетки и умение пользоваться ей, создание секторов для покраски. Изучение и закрепление знаний о композиции и расположении предметов.

Практика: Рисование яблока и банана с помощью инструмента «Сетка».

Формы контроля: Устный опрос, наблюдение, практическая работа Оборудование: компьютер, интерактивная панель.

# **Рисование с использованием инструмента «Сетка». Рисование этюда. Завершающее занятие.**

Теория: Создание сетки и умение пользоваться ей, создание секторов для покраски. Изучение и закрепление знаний о композиции и расположении предметов.

Практика: Рисование яблока и банана с помощью инструмента «Сетка». Завершение работы.

Формы контроля: Оборудование: компьютер, интерактивная панель.

### **Рисование подводного пейзажа. Векторное рисование рыб и воды с использованием эффектов.**

Теория: Рисование воды с помощью заливки и инструмента «Сетка».

Закрепление знаний об этом инструменте. Создание градиента.

Практика: Рисование и закрашивание рыб, расположение их на листе, наложение вырезанных при помощи PowerClip элементов пейзажа под водой (водорослей, камней) и использование прозрачной линзы. Создание плавного градиента воды (глубина).

Формы контроля: Устный опрос, наблюдение, практическая работа Оборудование: компьютер, интерактивная панель.

### **Рисование подводного пейзажа. Векторное рисование рыб и воды с использованием эффектов. Завершающее занятие.**

Теория: Рисование воды с помощью заливки и инструмента «Сетка».

Закрепление знаний об этом инструменте. Создание градиента.

Практика: Рисование и закрашивание рыб, расположение их на листе, наложение вырезанных при помощи PowerClip элементов пейзажа под водой (водорослей, камней) и использование прозрачной линзы. Создание плавного градиента воды (глубина). Завершение занятия.

Формы контроля: Устный опрос, наблюдение, практическая работа Оборудование: компьютер, интерактивная панель.

### **Рисование пейзажа, на основе изученного «Долина».**

Теория: Векторное рисование без теней и переходов. Рисование при помощи наложение одного объекта на другой и их группировка, название группировок (группа: холмы, небо).

Практика: Рисование долины с холмами, растушевка краев заходящего солнца, сгруппировать предметы по их характеристикам и размножение их для последующего масштабирования и расположение на холсте (создание единой композиции).

Формы контроля: Устный опрос, наблюдение, практическая работа Оборудование: компьютер, интерактивная панель.

### **Рисование пейзажа, на основе изученного «Долина». Продолжение работы.**

Теория: Векторное рисование без теней и переходов. Рисование при помощи наложение одного объекта на другой и их группировка, названиегруппировок (группа: холмы, небо).

Практика: Рисование долины с холмами, растушевка краев заходящего солнца, сгруппировать предметы по их характеристикам и размножение их для последующего масштабирования и расположение на холсте (создание единой композиции). Работа над мелочами, проработка дождя и солнечных лучей.

Формы контроля: Устный опрос, наблюдение, практическая работа

Оборудование: компьютер, интерактивная панель.

### **Рисование пейзажа, на основе изученного «Долина». Завершающее занятие.**

Теория: Векторное рисование без теней и переходов. Рисование при помощи наложение одного объекта на другой и их группировка, название группировок (группа: холмы, небо).

Практика: Рисование долины с холмами, растушевка краев заходящего солнца, сгруппировать предметы по их характеристикам и размножение их для последующего масштабирования и расположение на холсте (создание единой композиции). Завершение работы, конвертирование в растровое изображение.

Формы контроля: Устный опрос, наблюдение, тестирование, практическая работа Оборудование: компьютер, интерактивная панель.

### **Раздел 2. Углубленное изучение программы CorelDRAW. - 44 часа.**

**Рисование с помощью графического планшета «Виноград». Вывод графического изображение при помощи клавиши «Экспорт». Разбор настроек. PNG и JPEG.**

Теория: Умение копировать элементы. Перевод элемента в формат PNG и JPEG. Рисование бликов на ягодке, преобразование векторный блик в растровый и применение размытия по Гауссу.

Практика: Применение перетекания для листьев в винограде. Рисуем листик. Моделируем зазубринки. Два раза дублируем, уменьшаем копии, придаём оттенки. И применяем Перетекание. Поверх готового листика инструментом Artistic Media Tool рисуем прожилочки и раскрашиваем их в

Формы контроля: Устный опрос, наблюдение, практическая работа Оборудование: компьютер, интерактивная панель.

### **Рисование с помощью графического планшета «Виноград». Вывод графического изображение при помощи клавиши «Экспорт». Разбор настроек. PNG и JPEG.**

Теория: Умение копировать элементы. Перевод элемента в формат PNG и JPEG. Рисование бликов на ягодке, преобразование векторный блик в растровый и применение размытия по Гауссу.

Практика: Применение перетекания для листьев в винограде. Рисуем листик. Моделируем зазубринки. Два раза дублируем, уменьшаем копии, придаём оттенки. И применяем Перетекание. Поверх готового листика инструментом Artistic Media Tool рисуем прожилочки и раскрашиваем их в светло-зелёный цвет.

Формы контроля: Групповая работа наблюдение, практическая работа

Оборудование: компьютер, интерактивная панель.

### **Рисование на тему: «Лилия». Векторная (точечная) графика. Кривая Безье. Инструмент Pencil и Mesh Tool.**

Теория: Рисование лепестков лилии помощью инструментов Pencil и Mesh Tool.

Заливка фона градиентом.

Практика: Заливка сиреневым цветом листьев и создание оттенков при помощи инструмента Mesh Tool. Рисование прожилок. Создание контура первого лепестка двумя отдельными линиями, одну из которых заливаем белой, другую - темно- сиреневой.

Формы контроля: Устный опрос, наблюдение, практическая работа Оборудование: компьютер, интерактивная панель.

### **Рисование на тему: «Лилия». Векторная (точечная) графика. Кривая Безье. Инструмент Pencil и Mesh Tool. Завершающее занятие.**

Теория: Рисование лепестков лилии помощью инструментов Pencil и Mesh Tool.

Заливка фона градиентом.

Практика: Заливка сиреневым цветом листьев и создание оттенков при помощи инструмента Mesh Tool. Рисование прожилок. Создание контура первого лепестка двумя отдельными линиями, одну из которых заливаем белой, другую - темно-сиреневой. Завершение работы.

Формы контроля: Устный опрос, наблюдение, тестирование, практическая работа

Оборудование: компьютер, интерактивная панель.

### **Рисование на тему: «Заяц».**

Теория: Рисование зайца при помощи изученных раньше инструментов.

Самостоятельная работа, проверка знаний. Персонажное рисование.

Практика: Рисование зайца с помощью различных инструментов (Pencil, Mesh Tool, PowerClip). Использование различных способов заливки, в том числе текстурных заливок). Разработка цветорешения в работе (заяц не обязательно должен быть естественного цвета).

Формы контроля: Устный опрос, наблюдение, практическая работа Оборудование: компьютер, интерактивная панель.

### **Рисование на тему: «Заяц». Завершающее занятие.**

Теория: Рисование зайца при помощи изученных раньше инструментов. Самостоятельная работа, проверка знаний. Персонажное рисование.

Практика: Рисование зайца с помощью различных инструментов (Pencil, Mesh Tool, PowerClip). Использование различных способов заливки, в том числе текстурных заливок). Разработка цветорешения в работе (заяц не обязательно должен быть естественного цвета). Завершающее занятие, закрепление изученного.

Формы контроля: Устный опрос, наблюдение, практическая работа Оборудование: компьютер, интерактивная панель.

### **Интенсив в векторной графике и полиграфии. Рисование при помощи инструмента «Сетка» яблока.**

Теория: Рисование яблока, композиция и цветовое решение (тени, рефлекс, блик, светотени). Раскрашивание каждого блока. Создание реалистичного яблока.

Практика: Подбор цвета и выделения цвета пипеткой с фотографии оригинала, предоставленным педагогом. Рисование яблока 3д. Создание сетки и формы яблока. Контраст темных цветов и светлых. Создание плавного сочетания (тень с противоположной стороны блика на яблоке).

Формы контроля: Устный опрос, наблюдение, практическая работа Оборудование: компьютер, интерактивная панель.

# **Рисование при помощи инструмента «Сетка» яблока. Продолжение работы.**

Теория: Рисование яблока, композиция и цветовое решение (тени, рефлекс, блик, светотени). Раскрашивание каждого блока. Создание реалистичного яблока.

Практика: Подбор цвета и выделения цвета пипеткой с фотографии оригинала, предоставленным педагогом. Рисование яблока 3д. Создание сетки и формы яблока. Контраст темных цветов и светлых. Создание плавного сочетания (тень с противоположной стороны блика на яблоке). Продолжение работы: Закрашивание подтона.

Формы контроля: Устный опрос, наблюдение, практическая работа Оборудование: компьютер, интерактивная панель.

### **Рисование при помощи инструмента «Сетка» яблока. Завершающее занятие.**

Теория: Рисование яблока, композиция и цветовое решение (тени, рефлекс,

блик, светотени). Раскрашивание каждого блока. Создание реалистичного яблока.

Практика: Подбор цвета и выделения цвета пипеткой с фотографии оригинала, предоставленным педагогом. Рисование яблока 3д. Создание сетки и формы яблока. Контраст темных цветов и светлых. Создание плавного сочетания (тень с противоположной стороны блика на яблоке). Завершение работы.

Формы контроля: Устный опрос, наблюдение, тестирование, практическая работа Оборудование: компьютер, интерактивная панель.

### **Рисование на тему: «Космическое пространство», с заливкой фона.**

Теория: Работа с инструментом размытия оттенков для создания бескрайнего пространства космоса со скоплением звезд. Наружное и внутреннее размытие.

Практика: Создание скопления звезд и рисование планеты с блоком заднего фона. Инструмент «Объединение» (во избежание наложение одного слоя на другой). Применение графского планшета в работе с рисованием вымышленной планеты.

Формы контроля: Устный опрос, наблюдение, практическая работа Оборудование: компьютер, интерактивная панель.

### **Рисование на тему: «Космическое пространство», с заливкой фона. Завершающее занятие.**

Теория: Работа с инструментом размытия оттенков для создания бескрайнего пространства космоса со скоплением звезд. Наружное и внутреннее размытие.

Практика: Создание скопления звезд и рисование планеты с блоком заднего фона. Инструмент «Объединение» (во избежание наложение одного слоя на другой). Применение графского планшета в работе с рисованием вымышленной планеты. Завершение работы, вставка планеты на основной заготовленный фон.

Формы контроля: Устный опрос, наблюдение, практическая работа Оборудование: компьютер, интерактивная панель.

### **Создаём глаз (макросъёмка) из сотковой фотографии с добавлением теней.**

Теория: Наложение рисунка поверх растровой фотографии. Размытие виньетки для эффекта макросъемки. Изучение пропорций человеческого глаза.

Практика: Рисование глаза женщины с эффектом увеличивающей линзы (макросъемка), прорисовка инструментов «кисть» ресниц и создание бликов в глазах, наложение фильтров и эффектов, создание реалистичного отражение окружения в глазах (комнаты). Размытие фона по углам (виньетка) для композиционного направления в середину (зрачок) глаза с отражением окружения.

Формы контроля: Устный опрос, наблюдение, практическая работа Оборудование: компьютер, интерактивная панель.

### **Завершающий этап работы «Глаз». Работа с тенями и прозрачностью.**

Теория: Наложение рисунка поверх растровой фотографии. Размытие виньетки для эффекта макросъемки. Изучение пропорций человеческого глаза.

Практика: Рисование глаза женщины с эффектом увеличивающей линзы (макросъемка), прорисовка инструментов «кисть» ресниц и создание бликов вглазах, наложение фильтров и эффектов, создание реалистичного отражение окружения в глазах (комнаты). Размытие фона по углам (виньетка) для композиционного направления в середину (зрачок) глаза с отражением окружения. Завершение работы, доработка мелочей, последний штрих.

Формы контроля: Устный опрос, наблюдение, практическая работа Оборудование: компьютер, интерактивная панель.

### **Рисование на тему: «Мультяшное мороженое», с использованием инструмента «перо».**

Теория: Изучение назначение инструмента «Перо». Рисование мультипликационного мороженого (разработка рекламного образа). Дизайн рекламного плаката.

Практика: Рисование мороженого при помощи инструмента «Перо». Умение правильно распределить пространство на чистом холсте, создание наброска (впоследствии закрашенное) для удобства создания композиции работы. Раскрашивание с помощью заливки наброска. Создание объема любым известным ранее способом (Гаусс, Mesh Tool).

Формы контроля: Групповая работа Наблюдение.

Оборудование: компьютер, интерактивная панель.

### **Рисование на тему: «Мультяшное мороженое», с использованием инструмента «перо». Продолжение работы.**

Теория: Изучение назначение инструмента «Перо». Рисование мультипликационного мороженого (разработка рекламного образа). Дизайн рекламного плаката.

Практика: Рисование мороженого при помощи инструмента «Перо». Умение правильно распределить пространство на чистом холсте, создание наброска (впоследствии закрашенное) для удобства создания композиции работы.

Раскрашивание с помощью заливки наброска. Создание объема любым известным ранее способом (Гаусс, Mesh Tool). Продолжение работы, клонирование глаз, рук, ног).

Формы контроля: Устный опрос, наблюдение, практическая работа Оборудование: компьютер, интерактивная панель.

### **Рисование на тему: «Мультяшное мороженое», с использованием инструмента «перо». Завершающее занятие.**

Теория: Изучение назначение инструмента «Перо». Рисование мультипликационного мороженого (разработка рекламного образа). Дизайн рекламного плаката.

Практика: Рисование мороженого при помощи инструмента «Перо». Умение правильно распределить пространство на чистом холсте, создание наброска (впоследствии закрашенное) для удобства создания композиции работы. Раскрашивание с помощью заливки наброска. Создание объема любым известным ранее способом (Гаусс, Mesh Tool). Продолжение работы, клонирование глаз, рук, ног). Завершение работы. Добавление мелочей (посыпки сверху, текстуры вафельного рожка).

Формы контроля: Устный опрос, наблюдение, практическая работа Оборудование: компьютер, интерактивная панель.

### **Рисование фотоаппарата от руки с помощью, помещенной в документ цифровой фотографии.**

Теория: Применение и закрепление изученных техник рисование в программе и с помощью графического планшета рисования от руки фотоаппарата, срисовка с натуры.

Практика: Обрисовка контура фотоаппарата. Обрисовка контура инструментом кисть для создания эффекта нажима в разных местах. Заливкаосновным цветом (монохром, коричневый).

Формы контроля: Устный опрос,наблюдение, практическая работа Оборудование: компьютер, интерактивная панель.

### **Рисование фотоаппарата от руки с помощью, помещенной в документ цифровой фотографии. Завершающее занятие.**

Теория: Применение и закрепление изученных техник рисование в программе и с помощью графического планшета рисования от руки фотоаппарата, срисовка с натуры.

Практика: Обрисовка контура фотоаппарата. Обрисовка контура инструментом кисть для создания эффекта нажима в разных местах. Заливка основным цветом (монохром, коричневый).

Формы контроля: Устный опрос, наблюдение, практическая работа Оборудование: компьютер, интерактивная панель.

### **Рисование цветка с помощью инструмента «карандаш».**

Теория: Рисование цветка с помощью инструмента «Карандаш»,

определение разных толщин в подходящих местах цветка (к середине утолщение).

Практика: Определение композиции, расположение цветка в квадрате 140 на 140 мм в документе, конвертирование в растровое изображение цветка. Изучение японского стиля рисования «Суми-Э», рисование линиями. Эстетика заключается в определении линий (толстый-тонкий).

Формы контроля: Устный опрос, наблюдение, практическая работа Оборудование: компьютер, интерактивная панель.

### **Рисование цветка с помощью инструмента «карандаш». Завершающее занятие.**

Теория: Рисование цветка с помощью инструмента «Карандаш»,

определение разных толщин в подходящих местах цветка (к середине утолщение).

Практика: Определение композиции, расположение цветка в квадрате 140 на

140 мм в документе, конвертирование в растровое изображение цветка. Изучение японского стиля рисования «Суми-Э», рисование линиями. Эстетика заключается в определении линий (толстый-тонкий).

Формы контроля: Устный опрос, наблюдение, практическая работа Оборудование: компьютер, интерактивная панель.

### **Трехмерные работы в программе. Рисование трехмерных шаров.**

Теория: Наложение на круг трехмерного эффекта и окрашивание с помощью наложение текстуры на предмет.

Практика: Рисование 3-х разных по цветовому решению шаров, наложение текстуры на применяемый эффект к кругам, нарисованным инструментом «Круг». Самостоятельное создание последнего шарика, цветовое решение, проверка знаний по теме. Сочетание цветов по цветовому кругу (в шарике должны быть противоположные цвета для контраста).

Формы контроля: Устный опрос, наблюдение, тестирование, практическая работа.

Оборудование: компьютер, интерактивная панель.

### **Трехмерные работы в программе. Рисование трехмерных шаров. Завершающее занятие.**

Теория: Наложение на круг трехмерного эффекта и окрашивание с помощью наложение текстуры на предмет.

Практика: Рисование 3-х разных по цветовому решению шаров, наложение текстуры на применяемый эффект к кругам, нарисованным инструментом «Круг». Самостоятельное создание последнего шарика, цветовое решение, проверка знаний по теме. Сочетание цветов по цветовому кругу (в шарике должны быть противоположные цвета для контраста). Завершение занятия,проверка по материалу трехмерного рисования. Расположение видов (сверху, сбоку, перспектива).

Формы контроля: Устный опрос, наблюдение, тестирование, практическая работа.

Оборудование: компьютер, интерактивная панель.

### **Раздел 3. Изучение программы Adobe Photoshop. Интерфейс. Основы программы. - 44 часа.**

### **ТБ. Основы программы. Интерфейс. Основы композиции в программе. Светотень и цветовые решения.**

Теория: Ознакомление с самыми начальными базовыми понятиями из мира цифровой графики. К таковым относятся виды графики: растровые и векторные изображения.

Практика: Знакомство с интерфейсом программы Photoshop. Наблюдение за составлением основных частей программы, повтор за педагогом, как они называются и для чего нужны, где находятся.

Формы контроля: Устный опрос, наблюдение, практическая работа Оборудование: компьютер, интерактивная панель.

### **Смешивание цветов. Инструмент «палец» на примере шарика.**

Теория: Базовые гаммы любые нужные оттенки, от пастельных до глубоких тонов, как их смешивать при помощи инструмента «палец» на примере объемных шариков.

Практика: Плавное смешивание цвета в программе и использовании инструмента «палец». В результате получение из простой базовой гаммы любые нужные оттенки, от пастельных до глубоких тонов.

Формы контроля: Групповая работа наблюдение, практическая работа

Оборудование: компьютер, интерактивная панель.

### **Инструмент «кисти». Настройка кистей, рисование травы.**

Теория: Освоение информации об основных видах, настройках, загрузках, создании и сохранении кистей.

Практика: Рисование травы, с настроенными, сохраненными кистями. Рисование поля с зеленой травой разного размера и оттенков.

Формы контроля: Устный опрос, наблюдение, практическая работа Оборудование: компьютер, интерактивная панель.

# **Персонажное рисование. Рисование на тему: «Совёнок».**

Теория: Один из популярнейших жанров диджитал-рисунка -

персонажный. Рисовать героев известных мультфильмов и выдумывать собственных мультяшек очень важно для последующего изучения программы и основ рисунка.

Практика: Занятие активирует воображение и творческую фантазию, прокачивает навыки визуализации и копирования. Рисование «совёнка» на ветке.

Формы контроля: Устный опрос, наблюдение, практическая работа Оборудование: компьютер, интерактивная панель.

### **Персонажное рисование. Рисование на тему: «Совёнок». Завершающее занятие.**

Теория: Один из популярнейших жанров диджитал-рисунка -

персонажный. Рисовать героев известных мультфильмов и выдумывать собственных «мультяшек» очень важно для последующего изучения программы и основ рисунка.

Практика: Занятие активирует воображение и творческую фантазию, прокачивает навыки визуализации и копирования. Рисование «совёнка» на ветке. Завершение работы, добавление мелких деталей и бликов.

Формы контроля: Устный опрос, наблюдение, практическая работа Оборудование: компьютер, интерактивная панель.

### **Дизайн и разработка стикеров. Контурное решение.**

Теория: Дизайнерское решение и разработка стикеров. Создание в программе невидимого контура на первом рабочем слое.

Практика: Рисование контура стикеров нечеткой тонкой линией на первом слое, фиксация первого рабочего слоя.

Формы контроля: Устный опрос, наблюдение, практическая работа Оборудование: компьютер, интерактивная панель.

### **Дизайн и разработка стикеров. Цветовое решение, заливка.**

Теория: Дизайнерское решение и разработка стикеров. Создание в программе невидимого контура на первом рабочем слое.

Практика: Рисование контура стикеров нечеткой тонкой линией на первом слое, фиксация первого рабочего слоя. Цветовое решение, создание фирменных стикеров, цветосочетание по задуманной теме, цветовая композиция.

Формы контроля: Устный опрос, наблюдение, самостоятельная работа. Оборудование: компьютер, интерактивная панель.

### **Самостоятельная работа над разработкой мандал (симметричное рисование в программе).**

Теория: Photoshop позволяет рисовать симметричные орнаменты с использованием инструментов «Кисть», «Карандаш» и «Ластик». Доступные типы симметрии: Вертикальная, Горизонтальная, Двухосевая, Диагональная, Волнистая, Круговая, Спиральная, Параллельные линии, Радиальная или Мандала.

Практика: Отображение симметричного контура по умолчанию поверх документа. Преобразование контура нужным образом. При рисовании с использованием симметрии «Мандала» отражается мазок кистью, а затем повторяет его вокруг центральной точки или по радиальной оси.

Формы контроля: Устный опрос, наблюдение, практическая работа Оборудование: компьютер, интерактивная панель.

### **Создание начального эскиза мандалы в программе. Контур и отражение.**

Теория: Photoshop позволяет рисовать симметричные орнаменты с использованием инструментов «Кисть», «Карандаш» и «Ластик». Доступные типы симметрии: Вертикальная, Горизонтальная, Двухосевая, Диагональная, Волнистая, Круговая, Спиральная, Параллельные линии, Радиальная или Манлала.

Практика: Отображение симметричного контура по умолчанию поверх документа. Преобразование контура нужным образом. При рисовании с использованием симметрии «Мандала» отражается мазок кистью, а затем повторяет его вокруг центральной точки или по радиальной оси.

Формы контроля: Устный опрос, наблюдение, самостоятельная работа. Оборудование: компьютер, интерактивная панель.

### **Завершение работы на мандалами. Заливка и цветокомпозиция.**

Теория: Photoshop позволяет рисовать симметричные орнаменты с

использованием инструментов «Кисть», «Карандаш» и «Ластик». Доступные типы симметрии: Вертикальная, Горизонтальная, Двухосевая, Диагональная, Волнистая, Круговая, Спиральная, Параллельные линии, Радиальная или Мандала.

Практика: Отображение симметричного контура по умолчанию поверх документа. Преобразование контура нужным образом. При рисовании с использованием симметрии «Мандала» отражается мазок кистью, а затем повторяет его вокруг центральной точки или по радиальной оси. Завершение работы, раскрашивание готовых мандал.

Формы контроля: Устный опрос, наблюдение, практическая работа Оборудование: компьютер, интерактивная панель.

### **Рисование свечи. Создание эффекта свечения огня.**

Теория: Рисование свечи с помощью кистей и функции осветления с созданием эффекта свечения огня.

Практика: Выделяя огненную часть при помощи «Пера», создаем вокруг нее «ореол». Выбираем «Внутреннее свечение» и зажигаем свечу, при помощи функции осветления делаем мягкий теплый свет от горящей свечки.

Формы контроля: Устный опрос, наблюдение, практическая работа Оборудование: компьютер, интерактивная панель.

### **Рисование свечи. Создание эффекта свечения огня. Завершающее занятие.**

Теория: Рисование свечи с помощью кистей и функции осветления с созданием эффекта свечения огня.

Практика: Выделяя огненную часть при помощи «Пера» и создаем вокруг нее «ореол». Выбираем «Внутреннее свечение» и зажигаем свечу, при помощи функции осветления делаем мягкий теплый свет от горящей свечки. Завершающее занятие. Создание окружения с помощью выбранной заранее фотографии.

Формы контроля: Устный опрос, наблюдение, практическая работа Оборудование: компьютер, интерактивная панель.

### **Обработка фотографии пейзажа. Простая замена неба с помощью инструмента «перо» и «выделение».**

Теория: Выделение неба на снимке и добавление маски слоя с последующей заменой неба на скачанное небо с облаками из интернета.

Практика: Использование инструментов выделения и слоем-маской для того, чтобы отделить небо от остального изображения на фотографии, а затем работа с ползунками параметров наложения для скрытия исходного изображения неба и появления на его месте нового.

Формы контроля: Устный опрос, наблюдение, практическая работа Оборудование: компьютер, интерактивная панель.

### **Разбор эффектов на примере разных фотографий.**

Теория: Работа с эффектами на примере заранее выбранных фотографий. Разбор основных эффектов для обработки фотографий.

Практика: Увеличение свечения на фотографии №1, скрытие «дырки» на фотографии №2, увеличение объема волос модели №3, создание белого платья вместо черного №4, создание вечернего окружения дневной фотографии №5.

Формы контроля: Устный опрос, наблюдение, практическая работа Оборудование: компьютер, интерактивная панель.

### **Практическая работа с изученными эффектами.**

Теория: Работа с эффектами на примере заранее выбранных фотографий. Разбор основных эффектов для обработки фотографий.

Практика: Повторение изученного: увеличение свечения на фотографии №1, скрытие «дырки» на фотографии №2, увеличение объема волос модели №3, создание белого платья вместо черного №4, создание вечернего окружения дневной фотографии №5. Самостоятельная работа (по билетам выполняются определенные задания по теме).

Формы контроля: Устный опрос, наблюдение, практическая работа Оборудование: компьютер, интерактивная панель.

### **Создание коллажного натюрморта. Вырезание объектов из фотографий и перемещение на чистый холст.**

Теория: Работа с «пером» и «выделением». Умение перемещать и объединять слои с вырезанными объектами и настройка цветового соотношения готового коллажа (дневное, теплое (солнечное), искусственное освещение или подсветка) Композиция натюрморта.

Практика: Создание собственного натюрморта из вырезанных объектов с разных фотографий (ваза+яблоко+драпировка). Изучение правильногопостроения композиции натюрморта на примере создания своего коллажа. Работа с поставленным «внутрь» холста объектом (уменьшение, растягивание). Работа со светом.

Формы контроля: Устный опрос, наблюдение, практическая работа Оборудование: компьютер, интерактивная панель.

### **Создание коллажного натюрморта. Вырезание объектов из фотографий и перемещение на чистый холст. Завершающее занятие.**

Теория: Работа с «пером» и «выделением». Умение перемещать и объединять слои с вырезанными объектами и настройка цветового соотношения готового коллажа (дневное, теплое (солнечное), искусственное освещение или подсветка) Композиция натюрморта.

Практика: Создание собственного натюрморта из вырезанных объектов с разных фотографий (ваза+яблоко+драпировка). Изучение правильного построения композиции натюрморта на примере создания своего коллажа. Работа с поставленным «внутрь» холста объектом (уменьшение, растягивание). Работа со светом. Завершение работы над натюрмортом, подрисовка отдельных мелочей.

Формы контроля: Устный опрос, наблюдение, практическая работа Оборудование: компьютер, интерактивная панель.

### **Работа над экстерьером. Рисование пейзажа на тему: «Лесная чаща», с врезанными объектами и векторными картинками, с добавлением**

### **эффектов.**

Теория: На основе изученных материалов (работа с «пером», «кистями», «заливкой». Цветосочетание и композиция), рисование пейзажа, с использованием изученных эффектов.

Практика: Пейзажная живопись с использованием графического планшета и настройка кистей. Настройка уровней для контрастности картинки. Функция «вырезания» деревьев с настоящей фотографии и расположение на чистом холсте.

Формы контроля: Устный опрос, наблюдение, практическая работа Оборудование: компьютер, интерактивная панель.

### **Работа над экстерьером. Рисование пейзажа на тему: «Лесная чаща», с врезанными объектами и векторными картинками, с добавлением эффектов. Завершающее занятие.**

Теория: На основе изученных материалов (работа с «пером», «кистями», «заливкой». Цветосочетание и композиция), рисование пейзажа, с использованием изученных эффектов.

Практика: Пейзажная живопись с использованием графического планшета и настройка кистей. Настройка уровней для контрастности картинки. Функция «вырезания» деревьев с настоящей фотографии и расположение на чистом холсте. Завершающее занятие, вставка лучей солнца, пробивающихся сквозь деревья с использованием PNG картинок лучей.

Формы контроля: Устный опрос, наблюдение, практическая работа Оборудование: компьютер, интерактивная панель.

### **Работа над интерьером. Дизайн-разработка «Комнаты мечты».**

Теория: Изучение перспективы на примере создания комнаты и вставка вырезанных при помощи функции выделения отдельных объектов и мебели в интерьер комнаты. Поиск картинок мебели, набросок интерьера.

Практика: Рисование перспективы комнаты и ее «обставка». Подбор мебели из предложенных картинок с последующим окрашиванием и применением эффектов. Создания вида: верх, бок, перспектива.

Формы контроля: Устный опрос, наблюдение, практическая работа Оборудование: компьютер, интерактивная панель.

# **Работа над интерьером. Дизайн-разработка «Комнаты мечты».**

Теория: Изучение перспективы на примере создания комнаты и вставка вырезанных при помощи функции выделения отдельных объектов и мебели в интерьер комнаты. Поиск картинок мебели, набросок интерьера.

Практика: Рисование перспективы комнаты и ее «обставка». Подбор мебели из предложенных картинок с последующим окрашиванием и применением эффектов. Создания вида: верх, бок, перспектива. Продолжение работы над интерьером, применение эффектов.

Формы контроля: Групповая работа Наблюдение

Оборудование: компьютер, интерактивная панель.

# **Работа над интерьером. Дизайн-разработка «Комнаты мечты». Завершающее занятие.**

Теория: Изучение перспективы на примере создания комнаты и вставка вырезанных при помощи функции выделения отдельных объектов и мебели в интерьер комнаты. Поиск картинок мебели, набросок интерьера.

Практика: Рисование перспективы комнаты и ее «обставка». Подбор мебели из предложенных картинок с последующим окрашиванием и применением эффектов. Создания вида: верх, бок, перспектива. Продолжение работы над интерьером, применение эффектов. Завершение работы над дизайном интерьера.

Формы контроля: Устный опрос, наблюдение, тестирование, практическая работа Оборудование: компьютер, интерактивная панель.

### **Раздел 4. Изучение программы Adobe Photoshop. Интерфейс. Основы программы. - 12 часов.**

**Создание проекта в программе CorelDRAW на тему: «Домашний питомец».**

Теория: Изучение темы проекта. Обсуждение вариантов выполнения проекта. Советы по поводу выполнения работы, обсуждение срока сдачи работы и ее реализации.

Практика: Подборка фотографий домашних питомцев и подготовка векторных рисунков для создания коллажа. Написание небольшого текстаописания своего питомца и оформление текста в программе.

Формы контроля: Устный опрос, наблюдение, практическая работа

Оборудование: компьютер, интерактивная панель.

### **Сдача проекта в программе CorelDRAW на тему: «Домашний питомец». Обсуждение ошибок и доработки.**

Теория: Изучение темы проекта. Обсуждение вариантов выполнения проекта. Советы по поводу выполнения работы, обсуждение срока сдачи работы и ее реализации. Защита проекта.

Практика: Подборка фотографий домашних питомцев и подготовка векторных рисунков для создания коллажа. Написание небольшого текстаописания своего питомца и оформление текста в программе (объем, тень, цвет). Составление подготовленного материала в основную композицию, распечатка коллажа и его защита.

Формы контроля: Устный опрос, наблюдение, практическая работа

Оборудование: компьютер, интерактивная панель.

### **Создание проекта в программе CorelDRAW на тему: «Мифический персонаж».**

Теория: Изучение темы проекта. Обсуждение вариантов выполнения проекта. Советы по поводу выполнения работы, обсуждение срока сдачи работы и ее реализации. Защита проекта.

Практика: Создание эскизов вымышленного персонажа. Вид: сверху, сбоку, перспектива. Выбор сверхспособностей (колдун, фея, эльф, минотавр) персонажа, продумывание деталей, основываясь на придуманном образе персонажа. Разработка отдельных частей образа (одежда, украшения). Создание текста-описания и работа над оформлением текста. Цветовое решение.

Формы контроля: Устный опрос, наблюдение, практическая работа

Оборудование: компьютер, интерактивная панель.

### **Сдача проекта в программе CorelDRAW на тему: «Мифический персонаж». Обсуждение ошибок и доработки.**

Теория: Изучение темы проекта. Обсуждение вариантов выполнения проекта. Советы по поводу выполнения работы, обсуждение срока сдачи работы и ее реализации. Защита проекта.

Практика: Создание эскизов вымышленного персонажа. Вид: сверху, сбоку, перспектива. Выбор сверхспособностей (колдун, фея, эльф, минотавр) персонажа, продумывание деталей, основываясь на придуманном образе персонажа. Разработка отдельных частей образа (одежда, украшения). Создание текста-описания и работа над оформлением текста. Цветовое решение. Защита проекта, обсуждение ошибок.

Формы контроля: Устный опрос, наблюдение, тестирование, практическая работа Оборудование: компьютер, интерактивная панель.

### **Создание проекта в программе Adobe Photoshop на тему: «Я в мире Сказки...».**

Теория: Изучение темы проекта. Обсуждение вариантов выполнения проекта. Советы по поводу выполнения работы, обсуждение срока сдачи работы и ее реализации. Защита проекта.

Практика: Выбор персонажа сказки, фильма или мультфильма. Выбор фотографии персонажа и своей для последующей обработки (вырезание своего лица и вставка в фото выбранного персонажа. Цветокоррекция и обработка. Создание мини-текста («Почему я выбрал именно этого персонажа, почему хочу быть на него похожим»).

Формы контроля: Устный опрос, наблюдение, тестирование, практическая работа

Оборудование: компьютер, интерактивная панель.

### **Сдача проекта в программе Adobe Photoshop на тему: «Я в мире Сказки.». Обсуждение ошибок и доработки.**

Теория: Изучение темы проекта. Обсуждение вариантов выполнения проекта. Советы по поводу выполнения работы, обсуждение срока сдачи работы и ее реализации. Защита проекта.

Практика: Выбор персонажа сказки, фильма или мультфильма. Выбор фотографии персонажа и своей для последующей обработки (вырезание своего лица и вставка в фото выбранного персонажа. Цветокоррекция и обработка. Создание мини- текста («Почему я выбрал именно этого персонажа, почему хочу быть на него похожим»). Оформление работы и защита проекта, финальное выступление.

Формы контроля: Устный опрос, наблюдение, тестирование, практическая работа Оборудование: компьютер, интерактивная панель.

# **1.4. ПЛАНИРУЕМЫЕ РЕЗУЛЬТАТЫ:**

### **Предметные результаты:**

*-* Обучающиеся знают основные виды компьютерной графики;

*-* Обучающиеся знают основные инструменты графических программ CorelDRAW и Adobe Photoshop;

*-* Обучающиеся знают основы композиции, перспективы и цветокомпозиции;

*-* У обучающихся сформирована система базовых знаний и навыков для практической работы с векторной и растровой графикой;

*-* Обучающиеся умеют выполнять обмен между двумя различными графическими данными;

*-* Обучающиеся умеют компоновать на плоскости листа и в объеме задуманный художественный образ, воплощать дизайнерское решение работы.

### **Метапредметные результаты:**

*-* Развиты наглядно-образное, образное и пространственное мышление;

*-* Развито умение осуществлять совместную информационную деятельность, в частности, при выполнении учебных проектов;

*-* Развито умение соотносить свои действия с планируемыми результатами, осуществлять контроль своей деятельности в процессе достижения результата, определять способы действий в рамках предложенных условий и требований, корректировать свои действия в соответствии с изменяющейся ситуацией;

*-* Развито воображение, фантазия, память при выполнении самостоятельных работ творческого характера.

### **Личностные результаты:**

*-* Сформировано ответственное отношение к обучению;

*-* Развита мотивация личности к познанию;

*-* Сформированы навыки общения друг с другом и умение организованно заниматься в коллективе.

# **РАЗДЕЛ 2. КОМПЛЕКС ОРГАНИЗАЦИОННО-ПЕДАГОГИЧЕСКИХ УСЛОВИЙ**

# **2.1. КАЛЕНДАРНЫЙ УЧЕБНЫЙ ГРАФИК**

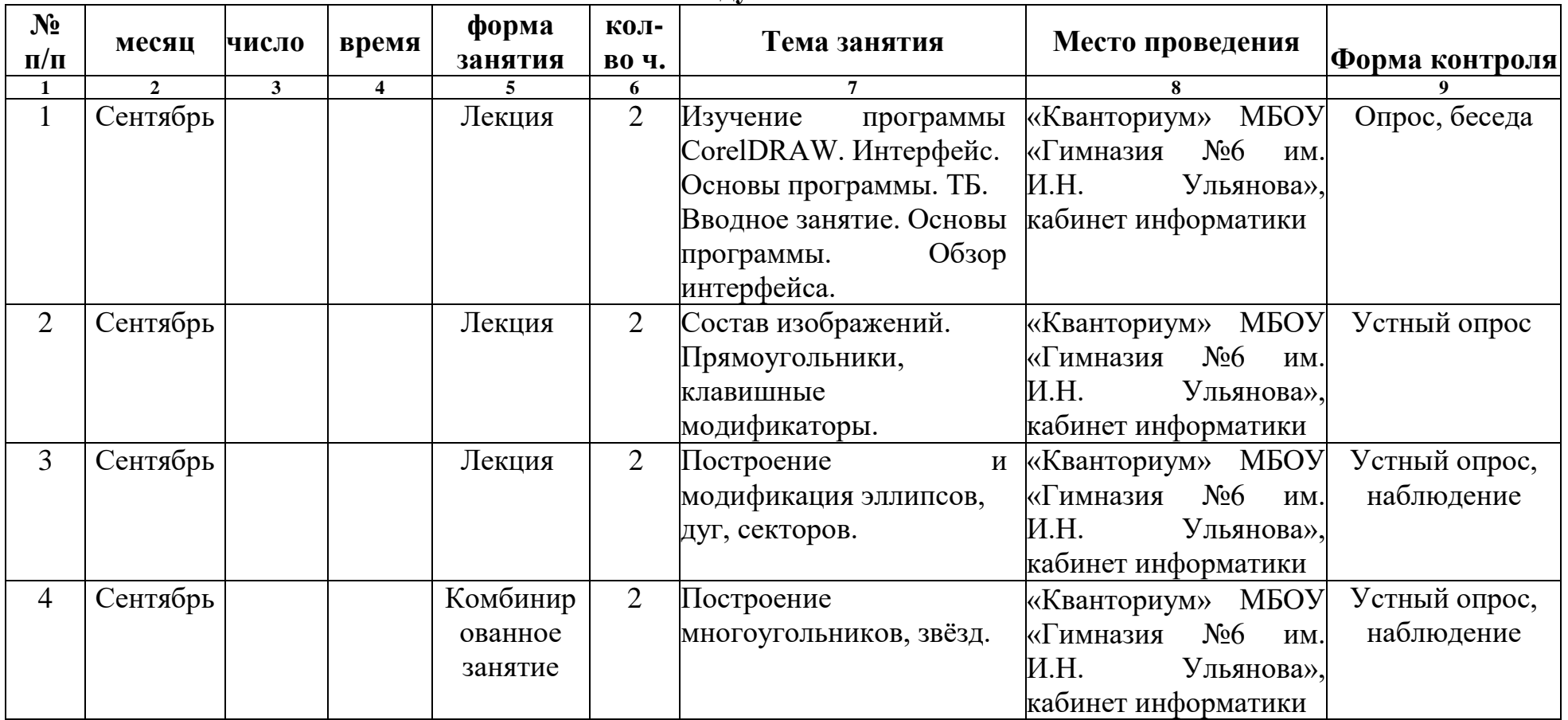

### **1 модуль - 64 часа**

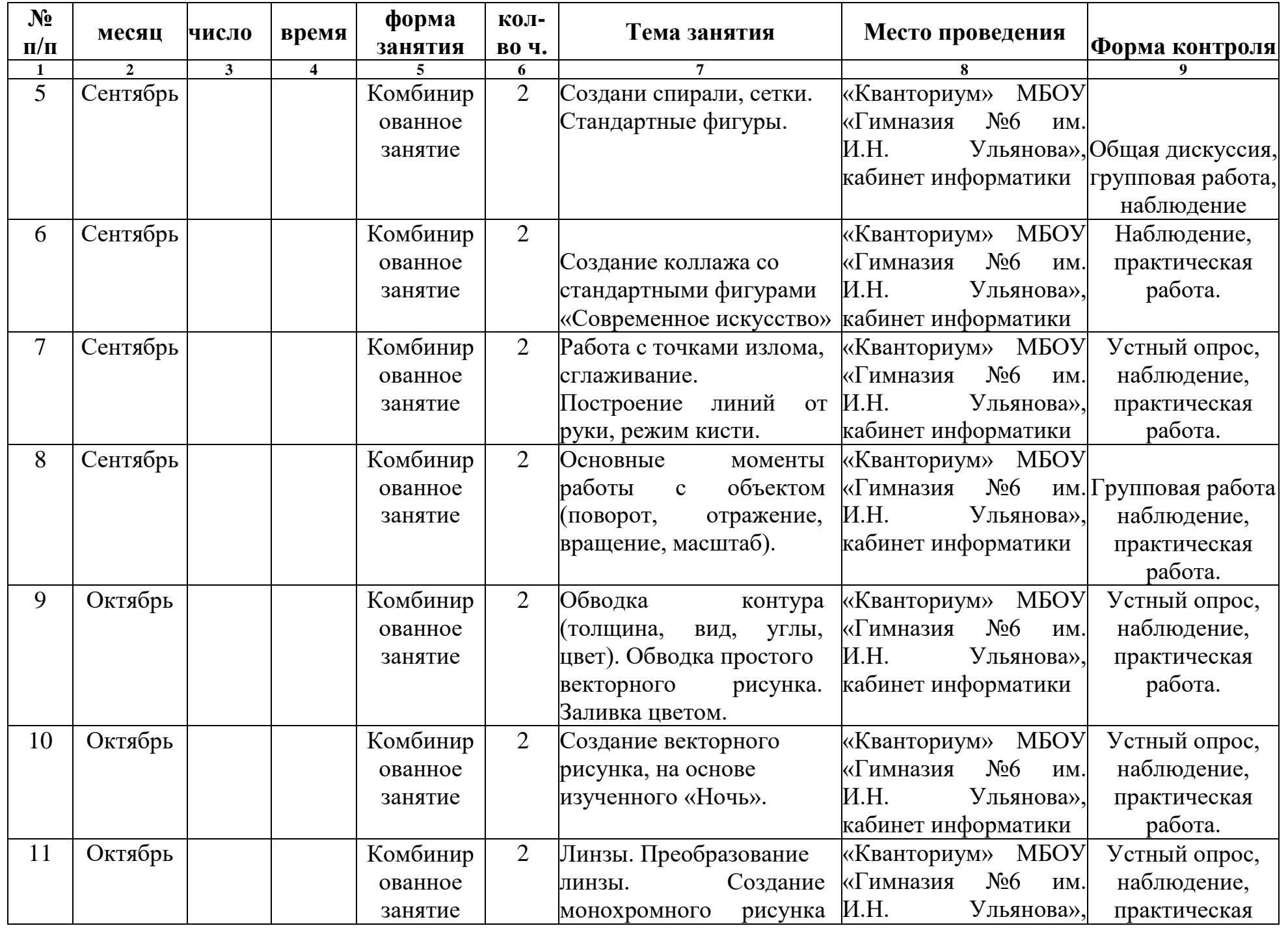

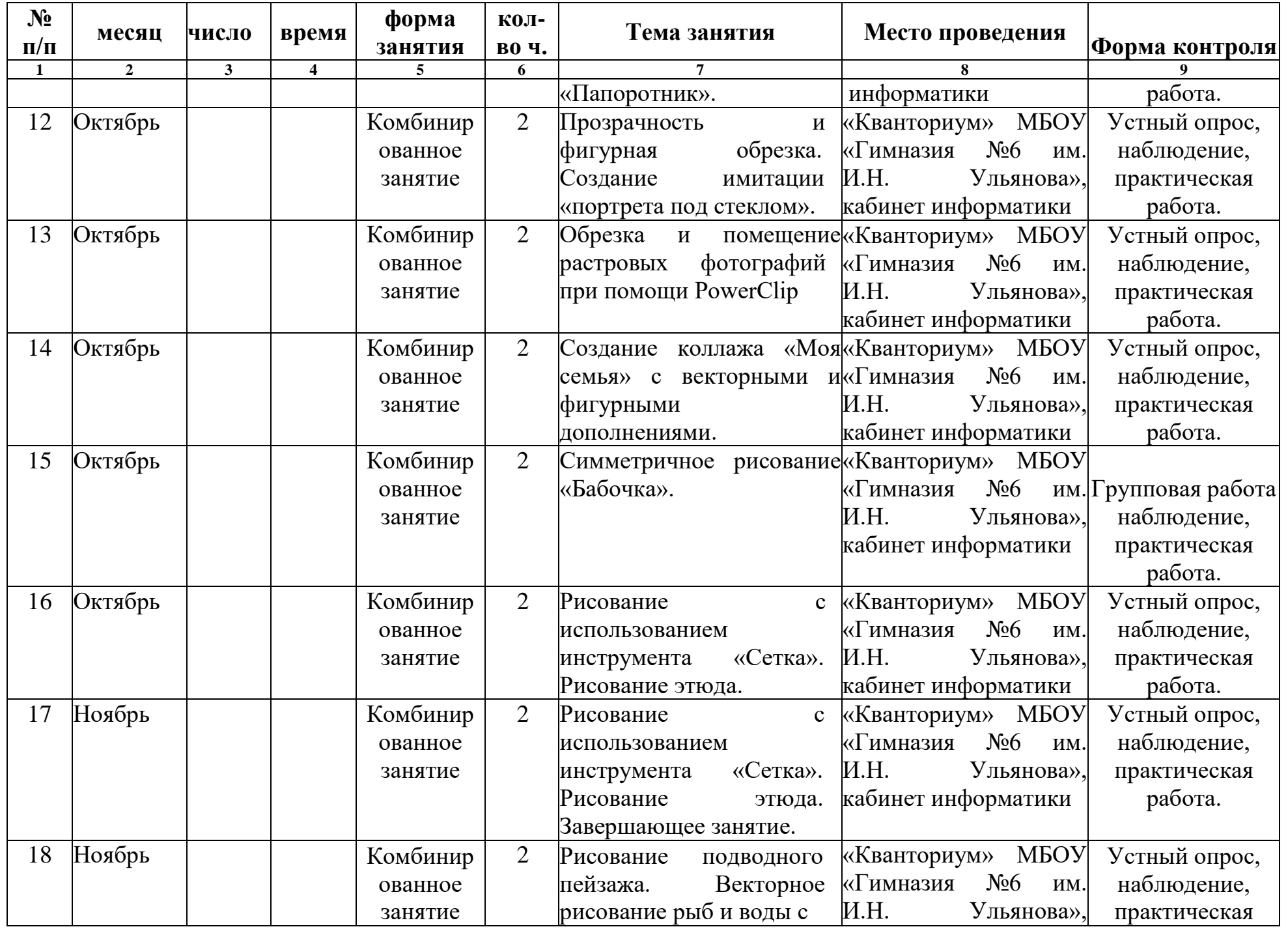

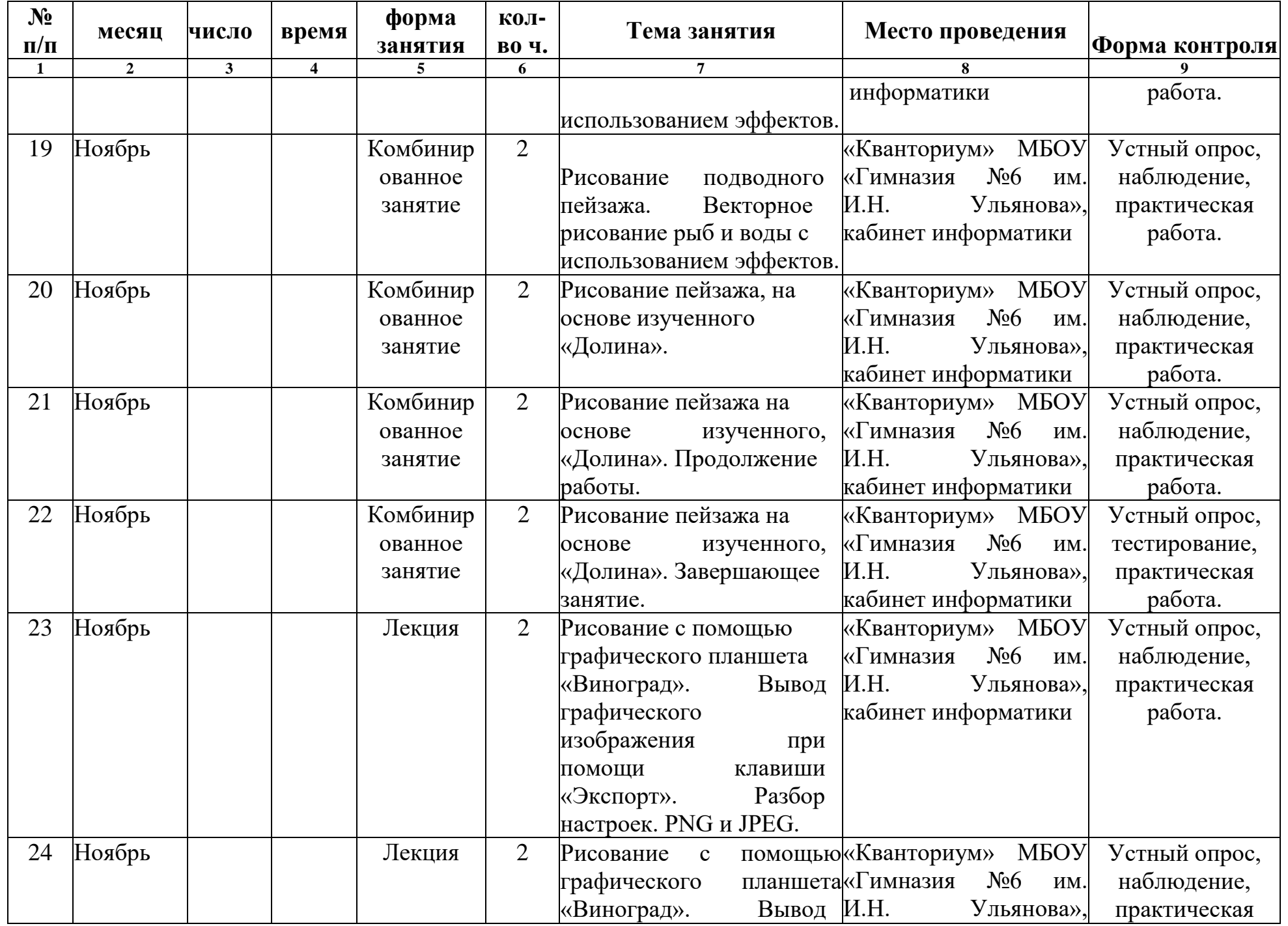

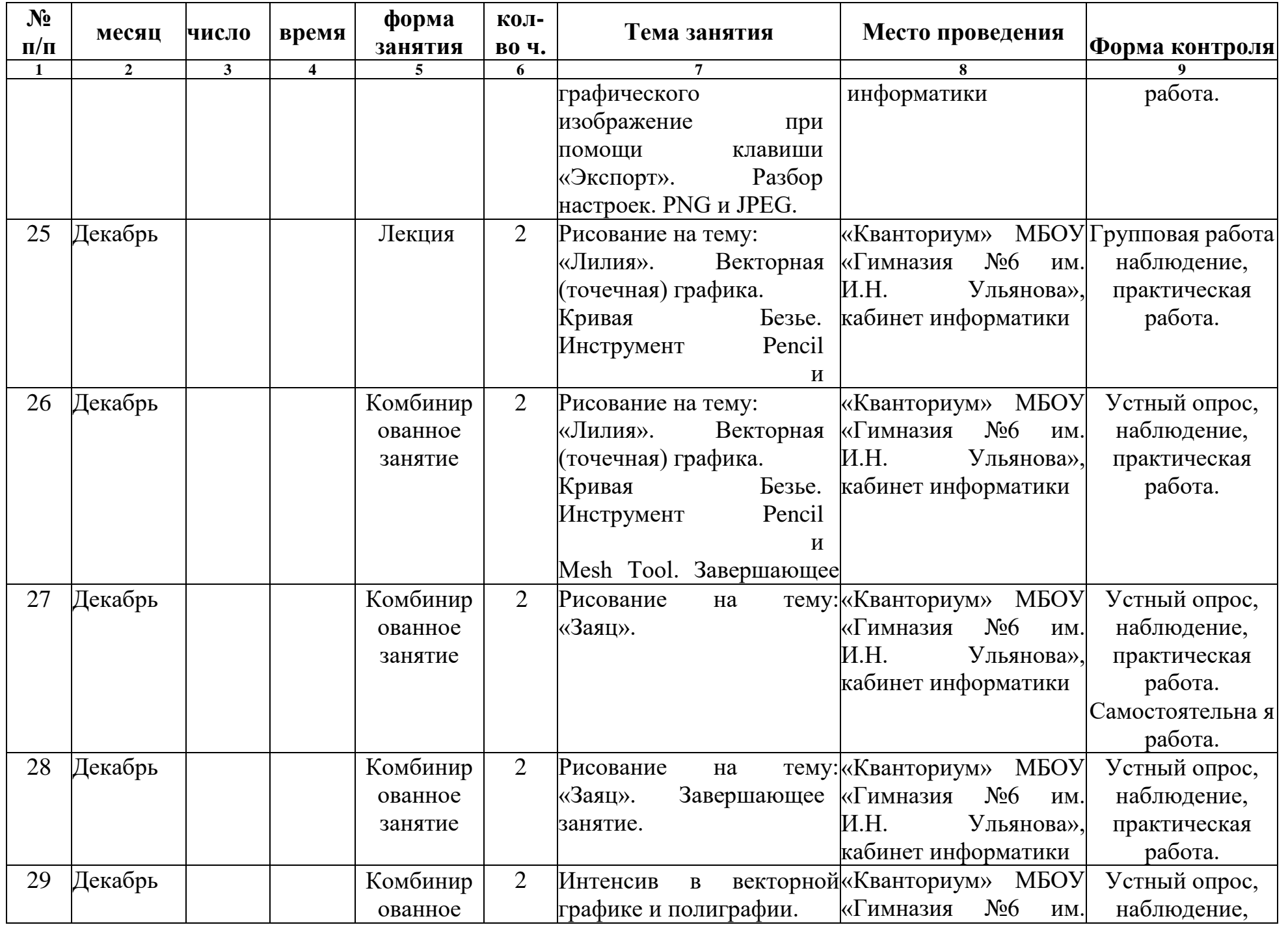

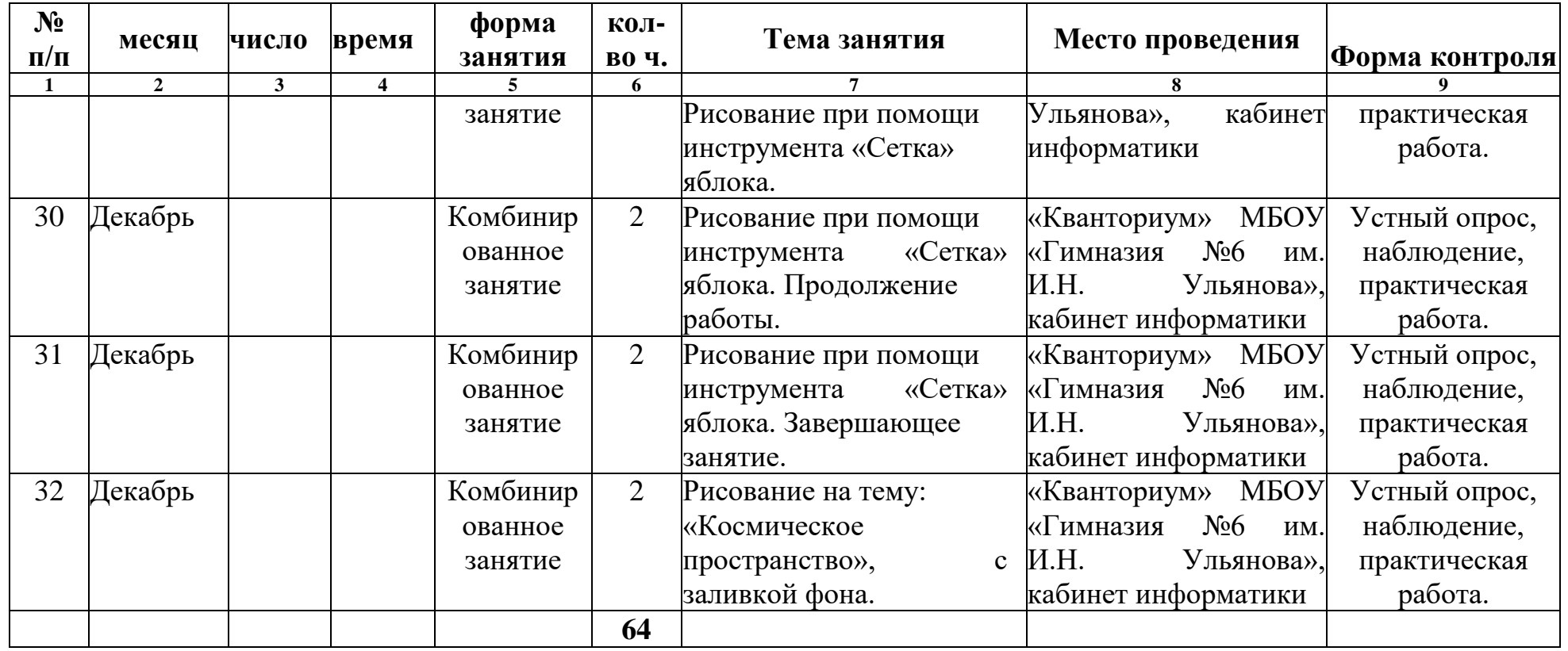

# **2 модуль - 80 часов**

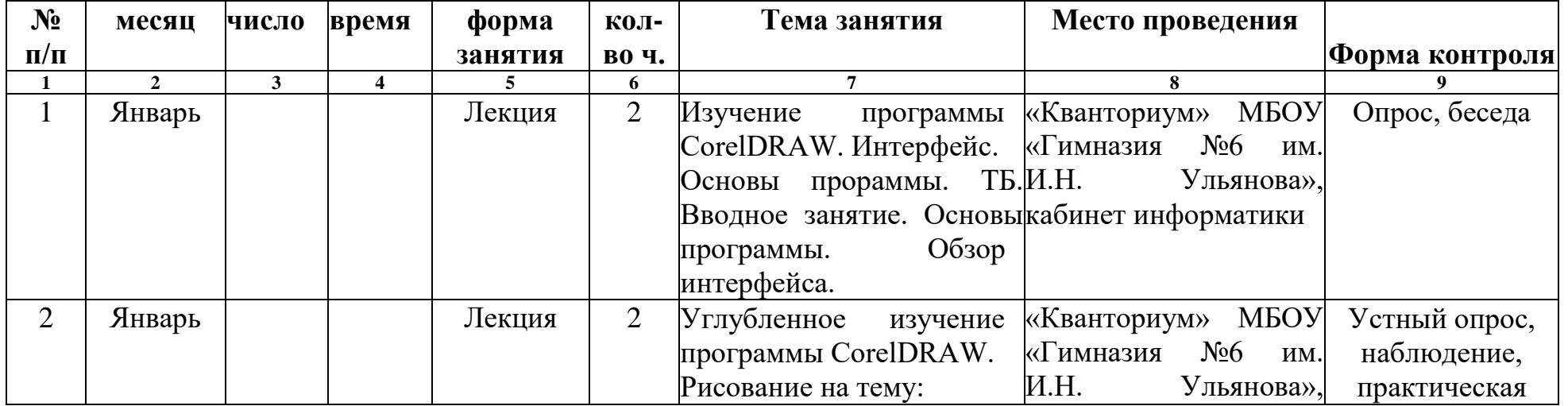

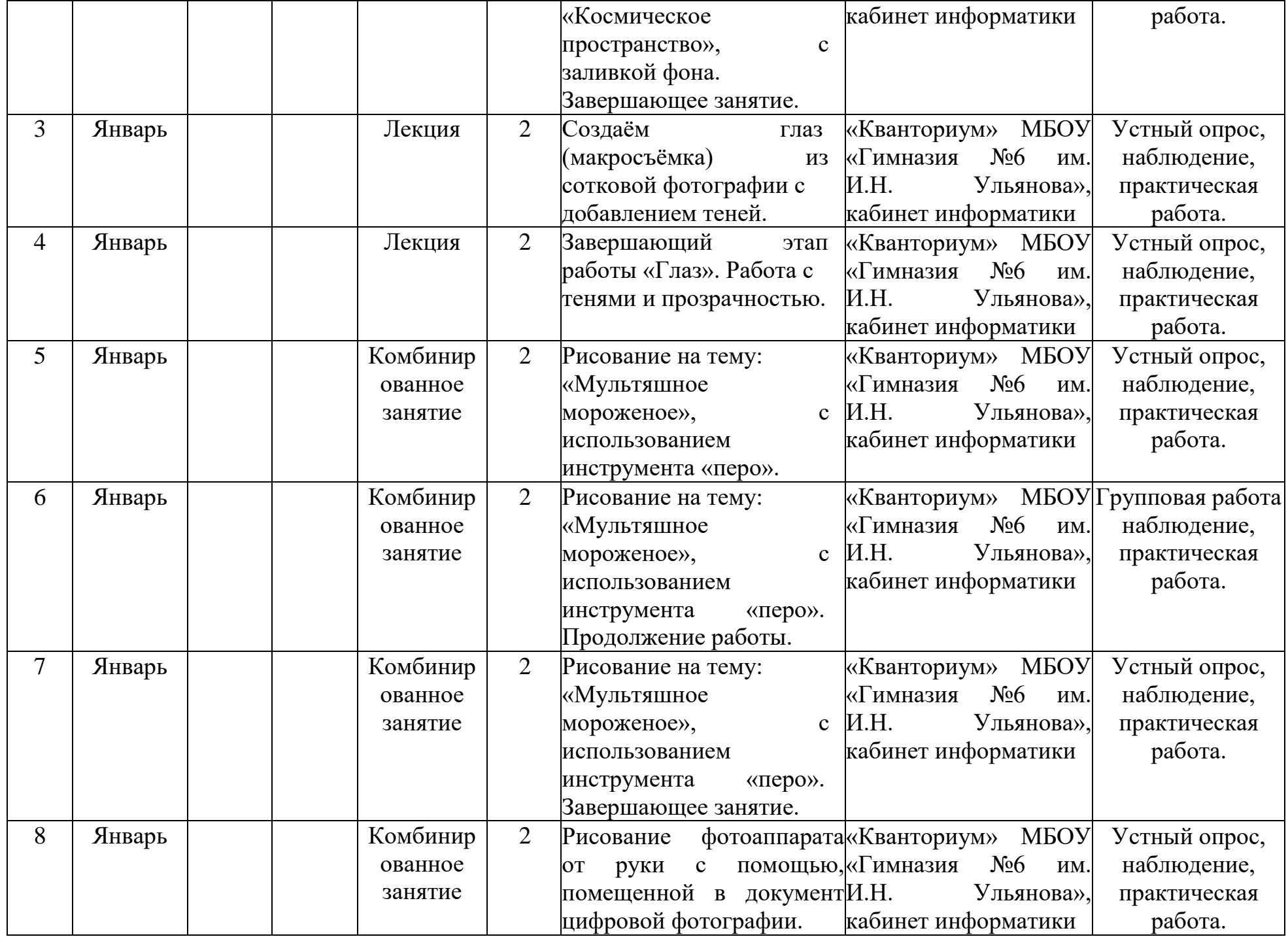

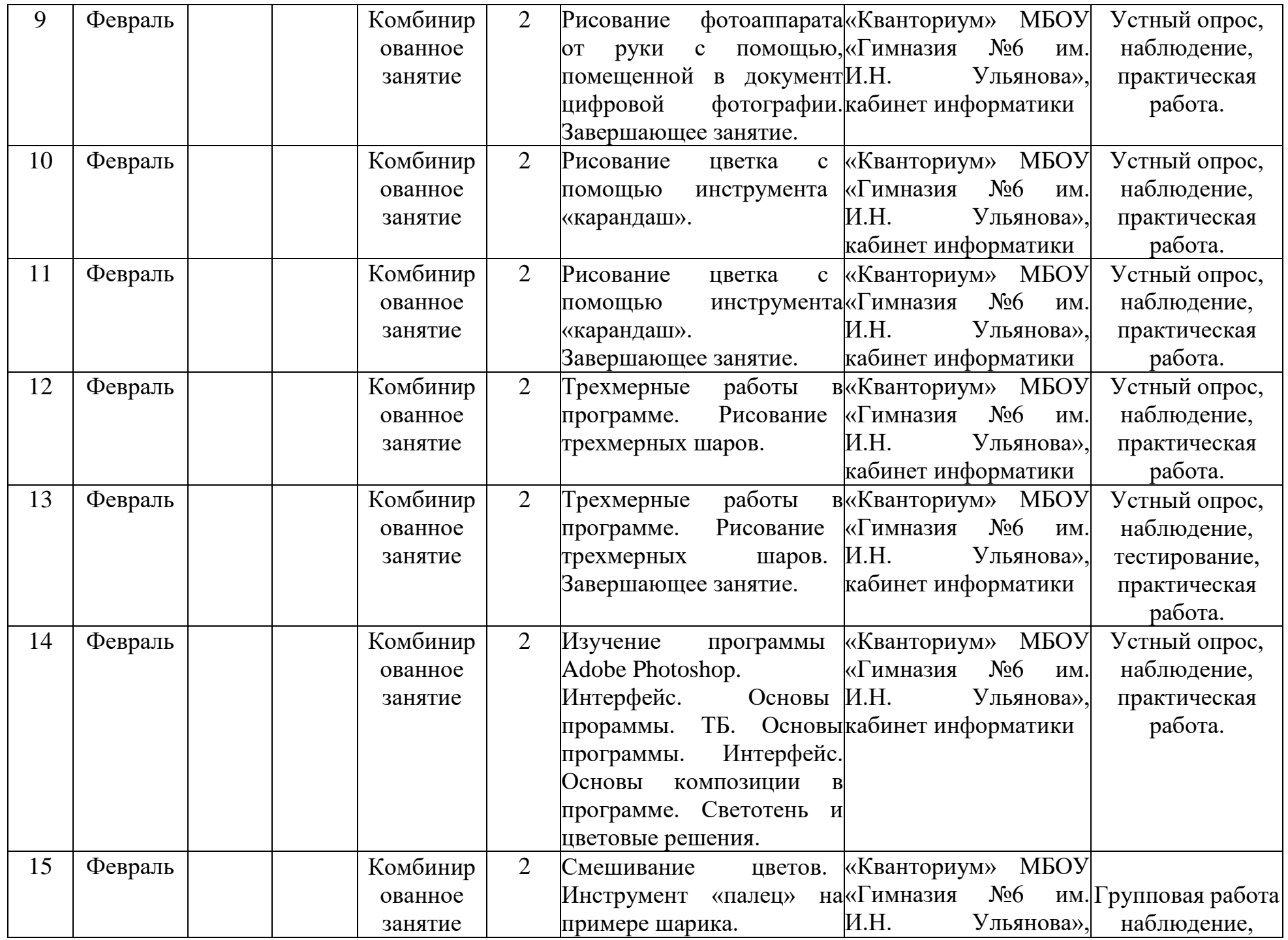

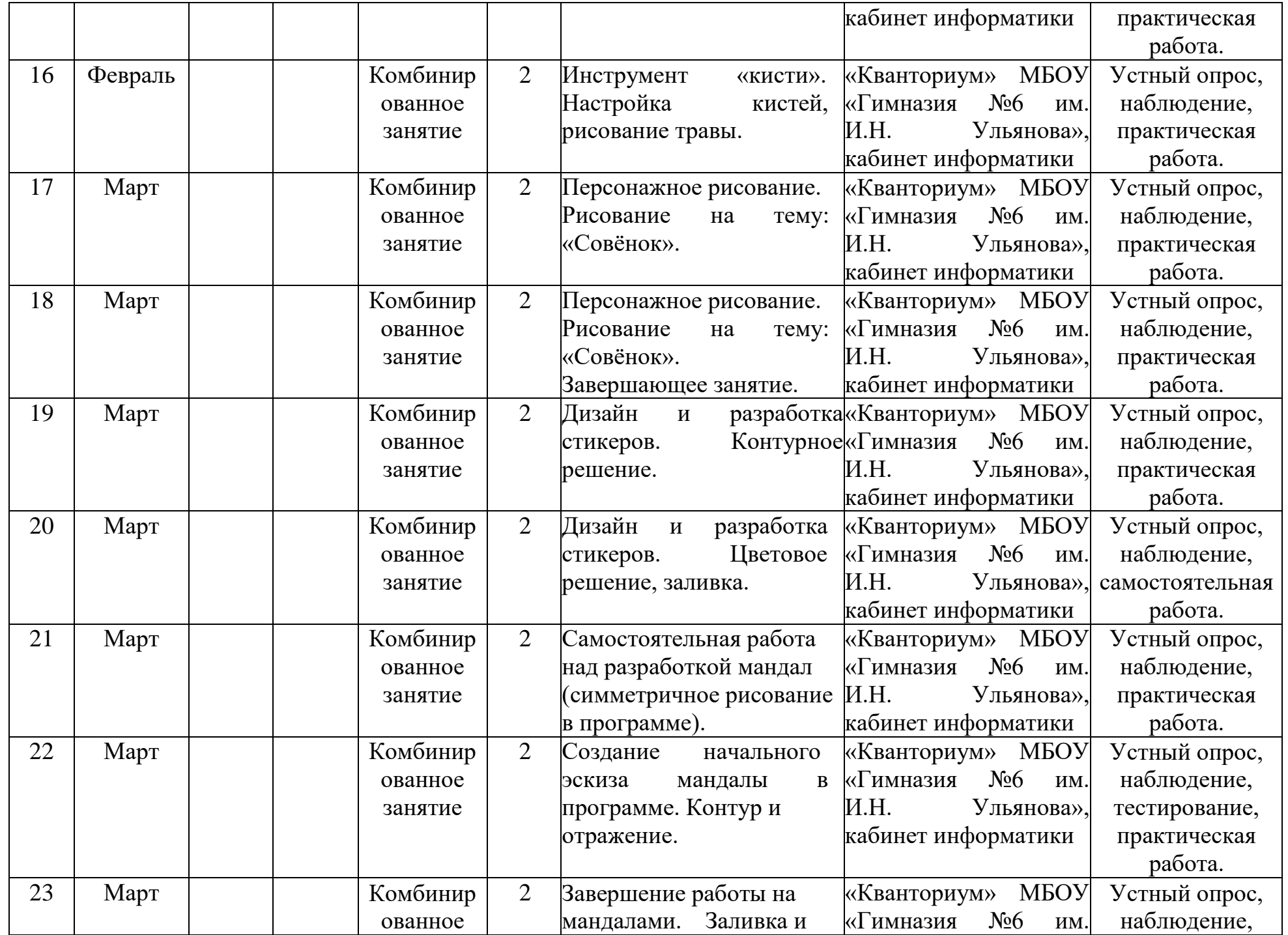

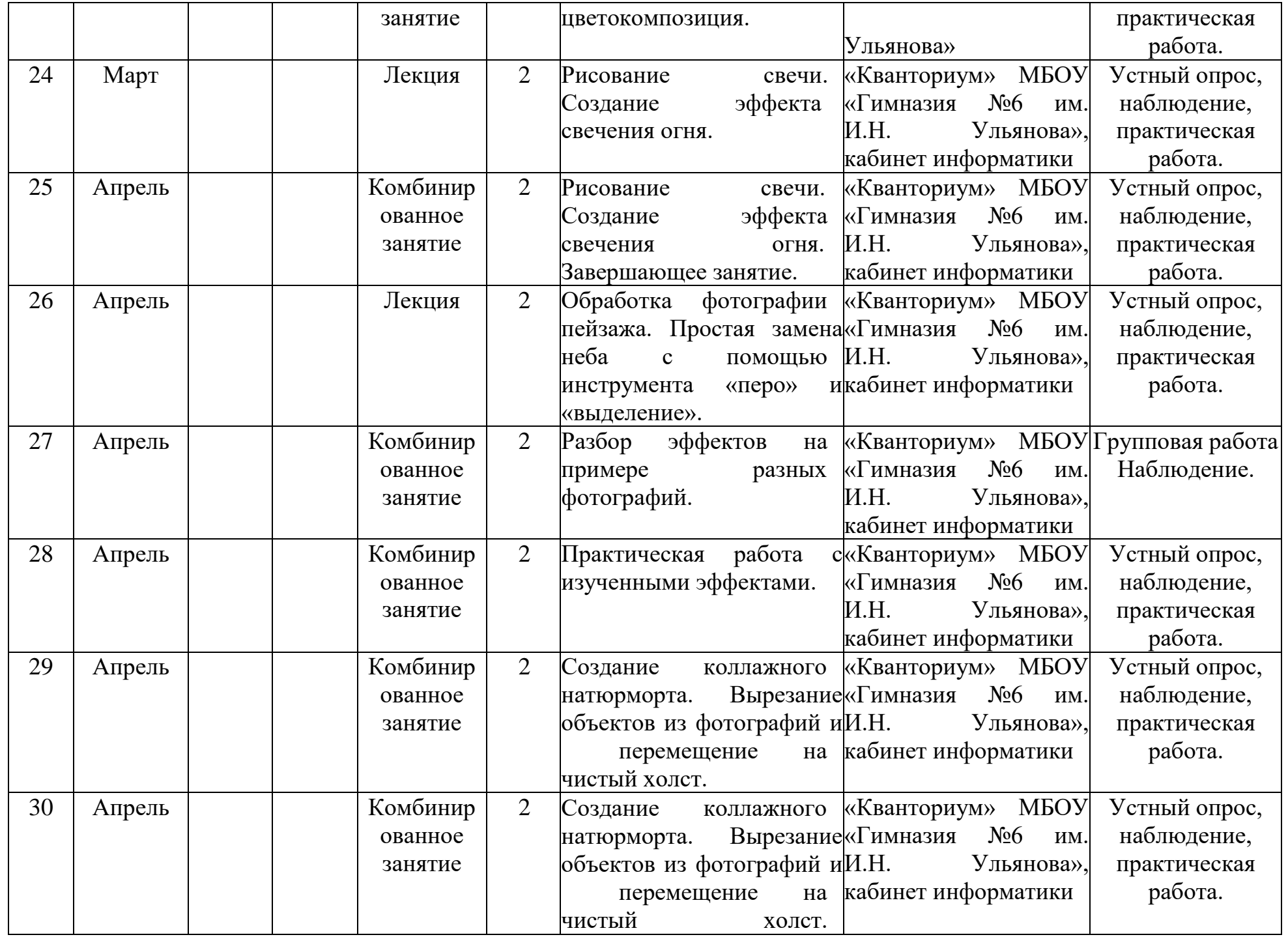

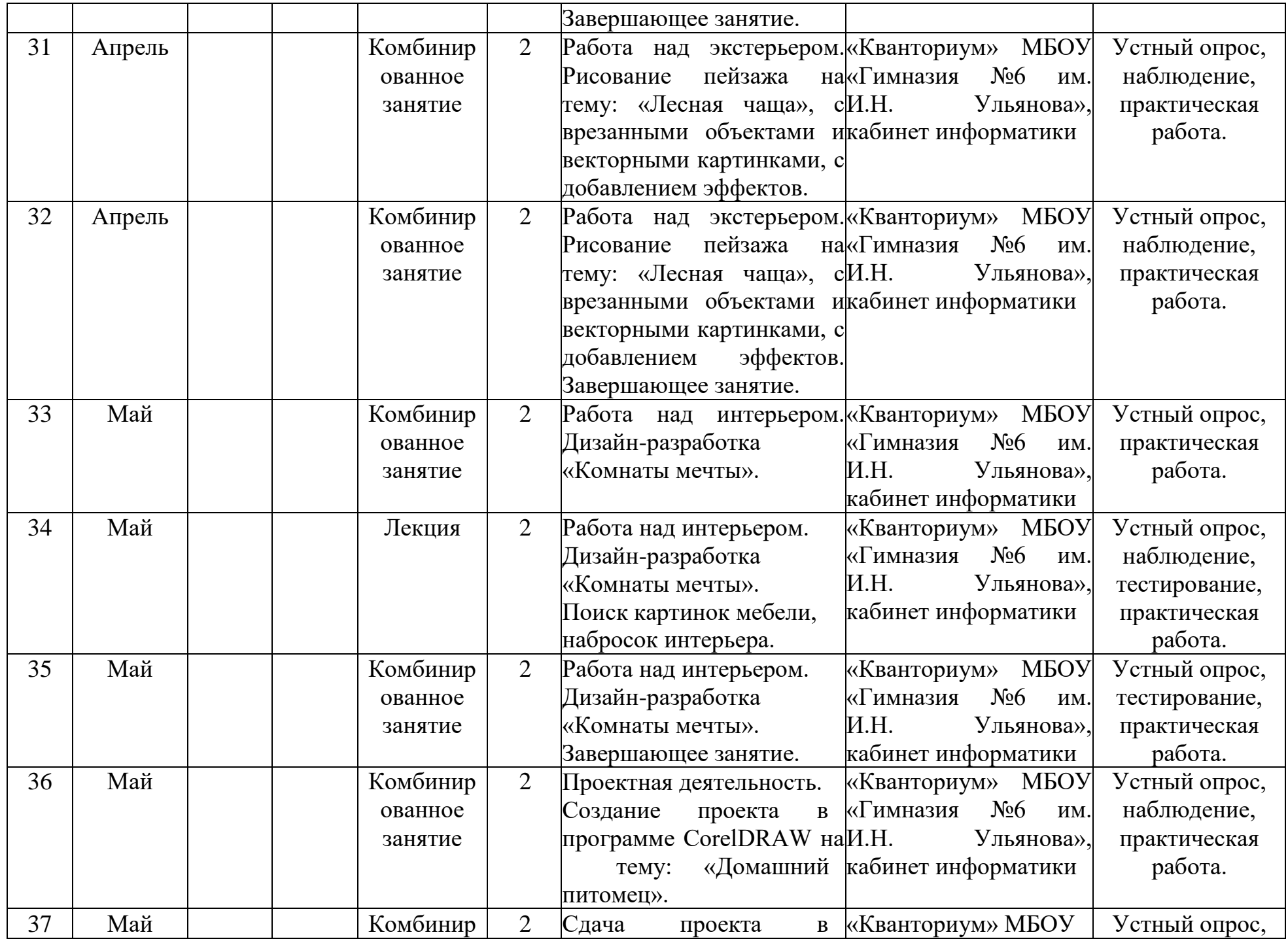

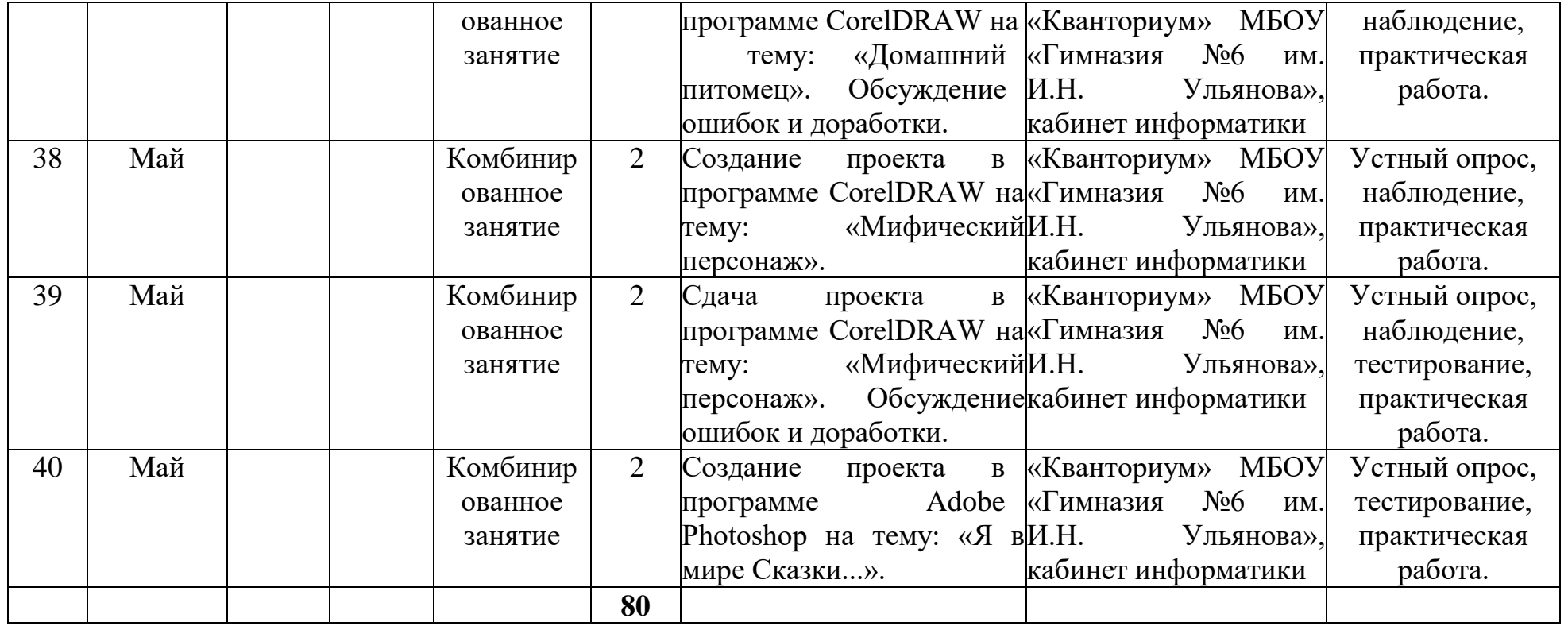

# **2.2. УСЛОВИЯ РЕАЛИЗАЦИИ ПРОГРАММЫ**

Важнейшим условием реализации программы является создание развивающей, образовательной среды как комплекса комфортных, психологопедагогических и социальных условий, необходимых для развития творческих интересов и способностей обучающихся.

### **Материально-технические условия реализации программы:**

Реализация ДООП «Компьютерная графика и дизайн» предполагается в специализированном кабинете, отвечающем санитарно-гигиеническим требованиям этого рода помещений. Кабинет укомплектован необходимым оборудованием и учебной мебелью.

### **Аппаратное обеспечение:**

*-* мультимедийный проектор с экраном -1 ед.

- *-* компьютер 1 ед.
- *-* графический планшет- 15 ед.
- МФУ 1 ед.
- Wifi-роутер 1 ед.

### **Программное обеспечение:**

- *-* OS Microsoft Windows 10
- CorelDRAW 2020
- Adobe Photoshop СС 2020

Кабинет оборудуется различными тематическими стендами и наглядными пособиями.

При реализации программы в дистанционной форме:

При дистанционном обучении каждому обучающемуся должна обеспечиваться возможность доступа к средствам ДОТ, в т.ч. к образовательной онлайн-платформе, в качестве основного информационного ресурса, а также осуществляться учебно- методическая помощь обучающимся через консультации педагога как при непосредственном взаимодействии с обучающимися, так и опосредовано.

### **Информационно-методическое обеспечение:**

- Комплект программно-методического обеспечения.

- Наглядные и демонстрационные пособия.

- Информационные ресурсы, аудио и видеотека.

### **Информационное обеспечение при дистанционном обучении:**

В образовательном процессе можно использовать следующие ресурсы: Webinar, Zoom, Youtube, Skype, группа объединения в социальной сети «В Контакте», чаты в Viber/WatsUp.

Цифровые образовательные ресурсы, размещенные на образовательных сайтах, видеоконференции, вебинары, видеоуроки, презентации; e-mail, облачные сервисы, электронные носители мультимедийных приложений; электронные пособия, разработанные с учетом

требований законодательства РФ об образовательной деятельности.

### **Кадровое обеспечение**

Реализацию программы осуществляет педагог дополнительного образования, имеющий среднее профессиональное и (или) высшее образование по специальности «Дизайнер, преподаватель».

# **2.3. ФОРМЫ АТТЕСТАЦИИ**

Результативность освоения программы выявляется по трем параметрам:

1) Теоретические знания.

Критериями оценки являются: усвоение теоретического материала, системность теоретических знаний, грамотное использование компьютерных терминов.

Контроль теоретических знаний проводится в течение всего учебного года после изучения основных тем в форме компьютерного тестирования с реализацией вопросов нескольких типов: выбор единственного верного ответа, выбор нескольких вариантов правильных ответов, установление соответствия вариантов, набор правильного ответа вручную. При этом ведется журнал полученных результатов в % содержании за каждый тест. От 55% и выше правильных ответов — «зачтено», менее 55% правильных ответов — «не зачтено».

2) . Знание технологии.

Критериями оценки являются: усвоение материала, системность знания технологии.

3) . Овладение практическими умениями и навыками.

Критериями являются: разнообразие умений и навыков, грамотность (соответствие существующим нормативам и правилам, технологиям) практических действий, свобода владения специальным компьютерным оборудованием и программным обеспечением, качество творческих проектов учащихся: грамотность исполнения, использование творческих элементов.

Для определения результативности освоения программы используются следующие формы отслеживания и фиксации образовательных результатов: аналитическая справка о реализации программы и ее освоения обучающимися «Самоанализ деятельности педагога дополнительного образования», журнал посещаемости, материал анкетирования и тестирования.

### **Формы предъявления образовательных результатов:**

*-* тестирование;

*-* контрольные вопросы;

*-* диагностические задания;

*-* устный опрос;

*-* конкурс;

*-* защита проекта

Содержание программы предполагает проведение диагностики (входной, текущей и итоговой).

Цель входной диагностики - выявление уровня сформированности предметных знаний, умений и навыков, универсальных учебных действий, воспитанности.

Цель текущей диагностики - определение эффективности усвоения данной

программы.

Цель итоговой диагностики - выявление уровня обученности, усвоения при прохождении курса программы и проведение анализа.

Диагностика по данной программе проводится три раза в год:

1 - входная диагностика (сентябрь);

2 - промежуточная диагностика (декабрь); 3 - итоговая диагностика (май).

# **2.4. ОЦЕНОЧНЫЕ МАТЕРИАЛЫ:**

# **Входная диагностика:**

# **Тестирование по компьютерной графике.**

# **1. Пиксель является?**

- а. Основой растровой графики + б. Основой векторной графики
- в. Основой фрактальной графики г .Основой трёхмерной графики

# **2. При изменении размеров растрового изображения-**

- а. качество остаётся неизменным
- б. качество ухудшается при увеличении и уменьшении +

в. При уменьшении остаётся неизменным а при увеличении ухудшается

г. При уменьшении ухудшается а при увеличении остаётся неизменным

# **3. Что можно отнести к устройствам ввода информации**

а. мышь клавиатуру экраны

б. клавиатуру принтер колонки в. сканер клавиатура мышь + г. Колонки сканер клавиатура

# **4. Какие цвета входят в цветовую модель RGB**

а. чёрный синий красный б. жёлтый розовый голубой

в. красный зелёный голубой + г. розовый голубой белый

# **5. Что такое интерполяция?**

а. разлохмачивание краёв при изменении размеров растрового

изображения + б. программа для работу в с фрактальными редакторами

в. инструмент в Photoshop

г. Это слово не как не связано с компьютерной графикой

### **6. Наименьшим элементом изображения на графическом экране монитора является?**

- а. курсор б. символ в. линия
- г. пиксель +

# **7. Выберете устройства являющееся устройством вывода**

- а. Принтер + б. сканер
- в. дисплей монитора + г. клавиатура
- д. мышь
- е. колонки +

# **8. Наименьший элемент фрактальной графики**

а. пиксель б. вектор в. точка

г. фрактал +

# **9. К какому виду графики относится данный рисунок**

а. фрактальной б. растровой + в. векторной

г. ко всем выше перечисленным

### **10. Какие программы предназначены для работы с векторной графикой**

а. КомпасЗД + 6.Photoshop B.Corel Draw + r.Blender g.Picasa

e. Gimp

### **11. При изменении размеров векторной графики его качество**

а. При уменьшении ухудшается а при увеличении остаётся неизменным б При уменьшении остаётся неизменным а при увеличении ухудшается. в. качество ухудшается при увеличении и уменьшении

г. качество остаётся неизменным +

### **12. Чем больше разрешение, тем .... изображение**

а. качественнее + б. светлее

в. темнее

г. не меняется

### **13. Пиксилизация эффект ступенек это один из недостатков**

а. растровой графики + б. векторной графики

в. фрактальной графики г. масленой графики

### **14. Графика которая представляется в виде графических примитивов**

а. растровая б. векторная в. трёхмерная

г. фрактальная +

# **15. Недостатки трёхмерной графики**

а. малый размер сохранённого файла

б. не возможность посмотреть объект на экране только при распечатывании

в. необходимость значительных ресурсов на ПК для работы с данной графикой в программах +

### **16. К достоинствам Ламповых мониторов относится?**

а. низкая частота обновления экрана б. хорошая цветопередача +

в. высокая себестоимость

# **17. К недостаткам ЖК мониторов можно отнести**

а. громоздкость б. излучение

в. узкий угол обзора

г. широкий угол обзора

# **18. Сетка из горизонтальных и вертикальных столбцов, которую на экране образуют пиксели, называется**

а. видеопамять;

б. видеоадаптер; в. растр; +

г. дисплейный процессор;

### **19. Способ хранения информации в файле, а также форму хранения определяет**

а. пиксель б. формат + в. графика г. гифка

### **20. С помощью растрового редактора можно:**

а. Создать коллаж + б. улучшить яркость +

в. раскрашивать чёрно белые фотографии + г. печатать текст

д. выполнять расчёт

# **21. Для ввода изображения в компьютер используются**

а. принтер б. сканер + в. диктофон

г. цифровой микрофон

# **22. Графический редактор это**

а. устройство для создания и редактирования рисунков устройство для печати рисунков на бумаге

в. программа для создания и редактирования текстовых документов г. программа для создания и редактирования рисунков +

# **23. Графическим объектом НЕ является**

а. чертёж

б. текст письма + в. рисунок

г. схема

# **24. Растровым графическим редактором НЕ является**

- а. GIMP
- б. Paint
- в. Corel draw  $+ \Gamma$ . Photoshop

### **25. В процессе сжатия растровых графических изображений по алгоритму JPEG его информационный объем обычно уменьшается в ...**

а. 10-15 раз +

б. 100раз в. ни разу г.2-3 раза

# **26. В модели СМУК используется**

- а. красный, голубой, желтый, синий
- б. голубой, пурпурный, желтый, черный + в. голубой, пурпурный,

желтый, белый

г. красный, зеленый, синий, черный

### **27. В цветовой модели RGB установлены следующие параметры: 0, 255, 0. Какой цвет будет соответствовать этим параметрам?**

- а. красный + б. чёрный
- в. голубой г. Зелёный

# **Тесты по основам композиции**

1. Произведение графики, живописи или скульптуры небольших размеров, бегло и быстро исполненное называется

- 1. Рисунок
- 2. Набросок
- 3. Пейзаж
- 4. Этюд

2. Произведение вспомогательного характера, ограниченного размера, выполненное с натуры называется

- 1. Этюд
- 2. Композиция
- 3. Контур
- 4. Орнамент
- 3. Главный ведущий элемент композиции, организующий все ее части
- 1. Ритм
- 2. Контраст
- 3. Композиционный цент
- 4. Силуэт
- 4. Художественное средство, противопоставление предметов по

противоположным качествам

- 1. Контраст
- 2. Ритм
- 3. Цвет
- 4. Тон
- 5. Подготовительный набросок для более крупной работы
- 1. Рисунок
- 2. Эскиз
- 3. Композиция
- 4. Набросок

6. В изобразительных и декоративном искусствах последовательный ряд цветов, преобладающих в произведении

- 1. Гамма
- 2. Контраст
- 3. Контур
- 4. Силуэт

7. Форма фигуры или предмета, видима как единая масса, как плоское пятно на более темном или более светлом фоне

- 1. Цветоведение
- 2. Силуэт
- 3. Тон
- 4. Орнамент

8. Линия, штрих, тон - основные средства художественной выразительности: а) Живописи

- b) Скульптуры
- c) Графики
- d) Архитектуры.

9. Область изобразительного искусства, в которой все художественные рисунки - графические

- 1. Графика
- 2. Живопись
- 3. Архитектура
- 4. Скульптура

10. Как называется рисунок, цель которого - освоение правил изображения, грамоты изобразительного языка

- 1. Учебный рисунок
- 2. Технический рисунок
- 3. Творческий рисунок
- 4. Зарисовка

### **Ответы:**

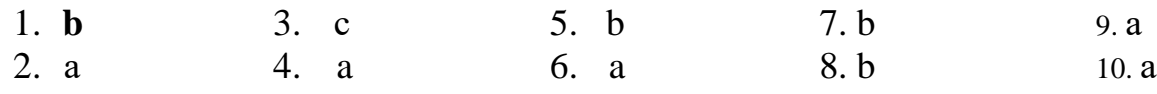

# **Критерии оценивания**

9-10 баллов - «5»; 6-8 баллов - «4»; баллов - «3»; и менее - «2»

# **Тест «Компьютерная графика» Вопрос №1**

Для вывода графической информации в персональном компьютере используется

### **Ответы:**

- мышь
- клавиатура
- экран дисплея (**правильный**)
- сканер

### **Вопрос №2**

Устройство не имеет признака, по которому подобраны все остальные устройства из приведенного ниже списка:

### **Ответы:**

- сканер (**правильный**)
- плоттер
- графический дисплей
- принтер

### **Вопрос №3**

Точечный элемент экрана дисплея называется:

### **Ответы:**

- точкой
- зерном люминофора
- пикселем (**правильный**)
- растром

### **Вопрос №4**

Сетку из горизонтальных и вертикальных столбцов, которую на экране образуют пиксели, называют:

### **Ответы:**

- видеопамятью
- видеоадаптером
- растром (**правильный**)
- дисплейным процессором

### **Вопрос №5**

Графика с представлением изображения в виде совокупностей точек называется:

### **Ответы:**

- фрактальной
- растровой (**правильный**)
- векторной
- прямолинейной

### **Вопрос №6**

Пиксель на экране цветного дисплея представляет собой:

### **Ответы:**

- совокупность трех зерен люминофора (**правильный**)
- зерно люминофора
- электронный луч
- совокупность 16 зерен люминофора

# **Вопрос №7**

Видеоадаптер - это:

### **Ответы:**

- устройство, управляющее работой графического дисплея (правильный)
- программа, распределяющая ресурсы видеопамяти
- электронное, энергозависимое устройство для хранения информации о графическом изображении
	- дисплейный процессор

# **Вопрос №8**

Видеопамять - это:

### **Ответы:**

• электронное, энергозависимое устройство для хранения двоичного кода изображения, выводимого на экран (**правильный**)

- программа, распределяющая ресурсы ПК при обработке изображения
- устройство, управляющее работой графического дисплея
- часть оперативного запоминающего устройства

# **Вопрос №9**

Для хранения 256-цветного изображения на один пиксель требуется:

# **Ответы:**

- $2$  байта
- $\bullet$  4 бита
- 256 битов
- 1 байт (**правильный**)

# **Вопрос №10**

Устройство не имеет признака, по которому подобраны все остальные устройства из приведенного списка:

### **Ответы:**

- джойстик
- мышь
- принтер (**правильный**)
- трекбол

# **Вопрос №11**

В процессе преобразования растрового графического файла количество цветов уменьшилось с65 536 до 256. Объем файла уменьшится в:

# **Ответы:**

- $\bullet$  4 раза
- 2 раза (**правильный**)
- 8 раз
- 16 раз

# **Вопрос №12**

Графика с представлением изображения в виде последовательности точек со своими координатами, соединенных между собой кривыми, которые описываются

математическими

уравнениями, называется

### **Ответы:**

- фрактальной
- растровой
- векторной (**правильный**)
- прямолинейной

### **Вопрос №13**

Применение векторной графики по сравнению с растровой:

### **Ответы:**

- не меняет способы кодирования изображения
- увеличивает объем памяти, необходимой для хранения изображения
- не влияет на объем памяти, необходимой для хранения изображения, и на трудоемкость редактирования изображения

• сокращает объем памяти, необходимой для хранения изображения, и облегчает редактирование последнего (**правильный**)

# **2.5. МЕТОДИЧЕСКИЕ МАТЕРИАЛЫ**

Методическое обеспечение образовательной программы включает в себя дидактические принципы, методы, техническое оснащение, организационные формы работы, формы подведения итогов.

Организация образовательного процесса по дополнительной общеобразовательной общеразвивающей программе «Компьютерная графика и дизайн» осуществляется очно, в разновозрастных группах. Комплексные занятия проходят по комбинированному типу, так как включает в себя повторение пройденного, объяснение нового, закрепление материала и подведение итогов.

На занятиях используются следующие методы реализации программы.

- *-* Наглядный метод
- *-* Метод опроса
- *-* Практический метод
- *-* Метод самоанализа
- *-* Метод постепенности
- *-* Метод мотивации.

### Занятия по программе проводятся на основе общих **педагогических**

### **принципов:**

*-* принцип научности;

*-* принцип систематичности обучения предполагает такое построение образовательного процесса, в ходе которого происходит связывание ранее усвоенного с новым;

*-* принцип доступности и последовательности предполагает последовательное усложнение заданий;

*-* принцип взаимодействия педагога с учащимся;

*-* принцип наглядности;

- принцип связи теории с практикой;

- принцип личностно - ориентированного подхода;

- принцип позитивного восприятия и принятия личности;

- принцип взаимодействия и формирования социально-значимых качеств личности;

- принцип гендерной идентичности детей;

- принцип результативности.

### **Педагогические технологии, используемые по программе «Компьютерная графика и дизайн»:**

Технология дифференцируемого обучения способствует созданию оптимальных условий для развития интересов и способностей учащихся. Механизмом реализации являются методы индивидуального обучения.

Технология личностно-ориентированного обучения — это организация воспитательного процесса на основе глубокого уважения к личности ребёнка, учёте особенностей его индивидуального развития, отношения к нему как к сознательному, полноправному и ответственному участнику образовательного процесса. Это формирование целостной, свободной, раскрепощённой личности, осознающей своё достоинство и уважающей достоинство и свободу других людей.

Технология проблемного обучения ставит своей целью развитие познавательной активности и творческой самостоятельности учащихся. Механизмом реализации является поисковые методы, приема поставки познавательных задач, поставив перед учащимися задачу, которую они выполняют, используя имеющиеся у них знания и умения.

Технология развивающего обучения, при котором главной целью является создание условий для развития психологических особенностей: способностей, интересов, личностных качеств и отношении между людьми, при котором учитываются и используются закономерности развития, уровень и способности индивидуума. Под развивающим обучением понимается новый, активно-деятельный способ обучения, идущий на смену объяснительноиллюстративному способу.

Технологии сотрудничества реализуют равенство, партнерство в отношениях педагога и ребенка. Педагог и учащиеся совместно вырабатывают цели, содержание, дают оценки, находясь в состоянии сотрудничества, сотворчества.

Здоровьесберегающие технологии - создание системы мер по сохранению здоровья детей.

Информационные технологии, использующие специальные технические информационные средства: компьютер, аудио-, видео-, теле- средства обучения.

Использование перечисленных технологий характеризует целостный образовательный процесс по программе и является формой организации учебной и творческой деятельности, где каждый ребенок не только обеспечивается полной свободой творческой инициативы, но и нуждается в

продуманной стратегии, отборе средств выражения, планировании деятельности.

### **Структура учебного занятия состоит из следующих этапов:**

*-* название темы с указанием часов, отведенных на ее изучение;

*-* планируемые результаты (предметные, личностные, метапредметные);

*-* межпредметные связи и особенности организации пространства (формы работы и ресурсы);

- этапы изучения темы (на каждом этапе работы определяется цель и прогнозируемый результат, даются практические задания на отработку материала и диагностические задания на проверку его понимания и усвоения); - контрольное задание на проверку достижения планируемых результатов.

### **Дидактические материалы:**

- Инструкционно-технологические карты;

- Мультимедийные презентации;
- Видеоролики, видеоуроки
- Макеты:
- Журналы

### **ЛИТЕРАТУРА: Для педагога:**

1. Залогова Л.А. Компьютерная графика. Элективный курс: Учебное пособие. - М.: БИНОМ. Лаборатория знаний, 2010.

2. Кларк Т.М. Фильтры для PhotoShop. Спецэффекты и дизайн. - М.; СПб. Киев: Диалектика, 2010.

3. Корриган Дж. Компьютерная графика. - М: Энтроп, 2009.

4. Никулин Е.А. Компьютерная графика. Модели и алгоритмы: учебное пособие / Е. А. Никулин. — 2-е изд., стер. — Санкт-Петербург: Лань, 2018.

5. Селезнев, В. А. Компьютерная графика: учебник и практикум для среднего профессионального образования / В. А. Селезнев, С. А. Дмитроченко. — 2-е изд., испр. и доп. — Москва: Издательство Юрайт, 2019.

6. Тайц А.М., Тайц А.А. CorelDraw 11. - СПб. БХВ-Петербург, 2011.

7. Шаффлботэм Роберт. Photoshop CC для начинающих. — Москва: Издательство ЭКСМО, 2017.

### **Электронные ресурсы:**

У [http://webpractice.cm.ru](http://webpractice.cm.ru/)

У [http: //photoshop.demiart.ru/gfx\\_01. shtml](http://photoshop.demiart.ru/gfx_01.shtml)

*У* [http://webpractice.cm.ru](http://webpractice.cm.ru/)

У [http: //www. fcior. edu. ru/card/3298/arhitektura-ompyutera. html](http://www.fcior.edu.ru/card/3298/arhitektura-ompyutera.html)

У <http://www.photoshop-master.ru/lessons.php-> сайт Аdobe Photoshop

У [http: //zerolayer. ru/photoshoptutorial s/](http://zerolayer.ru/photoshoptutorials/)

У <http://flash-book.ru/-> электронная книга по AdobeFla[shhttp://flash-book.ru/](http://flash-book.ru/)

У demiart — форум 2D художников. Основатель ash.

У Realtime — подраздел школы Реального Времени. Одно из немногих учреждений, обучающих компьютерному искусству по всем направлениям (2D, 3D). В начале развития форума направление рисунка вел известнейший российский CG- художник — Anry. На текущее время форум малоактивен, но архивы очень полезны как новичкам, так и профессионалам.

*У* Render.ru — онлайн журнал по компьютерной графике и анимации.

*У* ArtTower.ru — артфорум посвященный компьютерной графике, рисованию и фотографии. Выпускается электронный журнал ArtTowerMagazine. Содержит регулярно пополняемый каталог уроков для новичков.

# **Для обучающихся и родителей:**

1. Пономаренко С. И. Пиксел и вектор. Принципы цифровой графики. - СПб: БХВ- Петербург, 2011. - 4 с.

2. Фуллер Д.М. Adobe Photoshop CS6. Официальная русская версия. Учебный курс. - СПб: Наука и техника, 2013. - 464с.

# **Электронные ресурсы:**

У graphics.cs.msu.ru/- сайт о компьютерной графике

У web-dizz.com - дизайн и графика.

*У* artlab.club - социальная сеть иллюстраторов, дизайнеров, художников, фотографов и других творческих людей. Много тем посвящено профессиональному применению навыков в цифровой живописи, векторной и 3d- графике, рисованию.